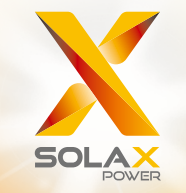

# Seria X3 **Instrukcja Obsługi**

4.0kW - 10.0kW

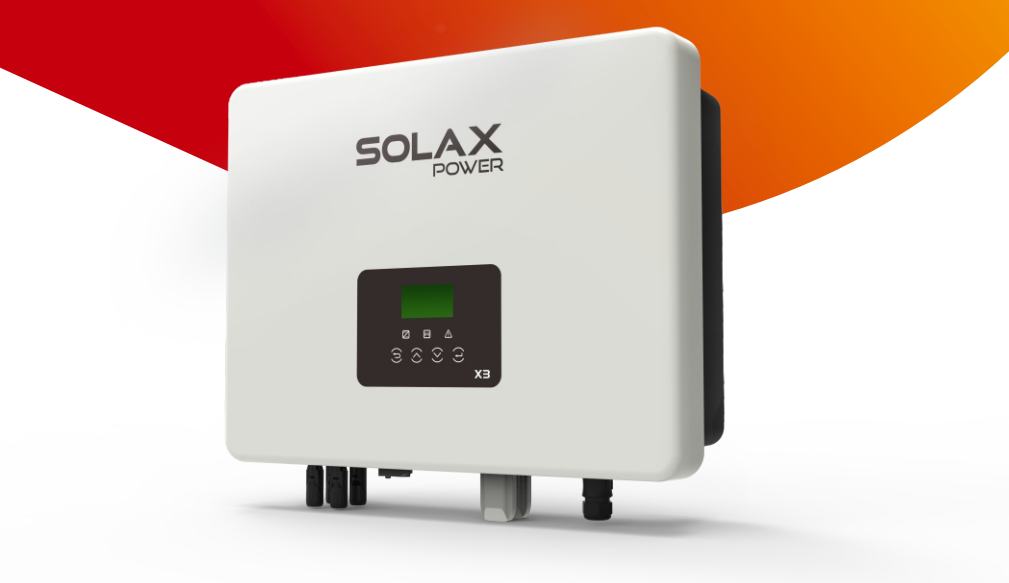

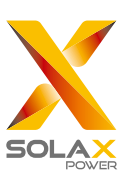

### Autoryzowany Dystrybutor SolaX Power Network Technology (Zhejiang) Co., Ltd.

FlexiPower Group Sp. z o.o. Sp. K. Kudrowice 12, 95-200 Pabianice telefon +48 535 102 121 e-mail biuro@flexipowergroup.pl www.flexipowergroup.pl

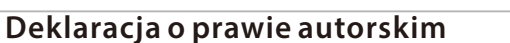

Prawa autorskie niniejszej instrukcji użytkowania należą do Solax Power Network Technology(Zhe jiang) Co,. Ltd.. Jakakolwiek próba plagiatu, całkowite lub częściowe kopiowanie (uwzględniając oprogramowanie, itp.) przez spółki lub osoby indywidualne jest surowo zabronione. Dotyczy to także zakazu powielania lub rozpowszechniana (w jakiejkolwiek formie, w jakikolwiek sposób). Wszelkie prawa zastrzeżone. SolaX Power Network Technology (Zhe jiang) Co.,Ltd.. zastrzega sobie prawo do ostatecznej interpretacji.

### www.solaxpower.com

PL

# Spis treści

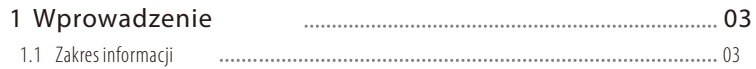

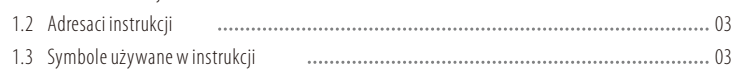

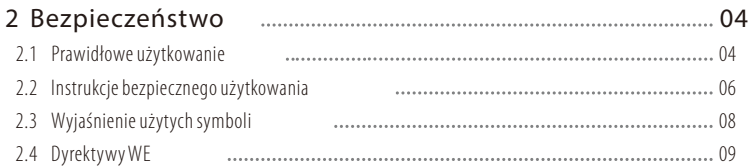

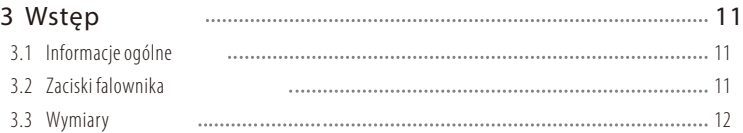

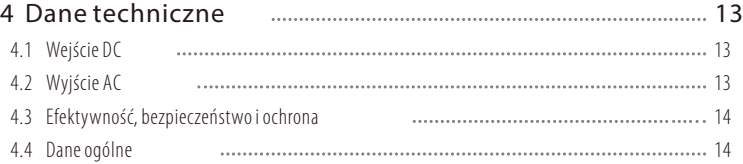

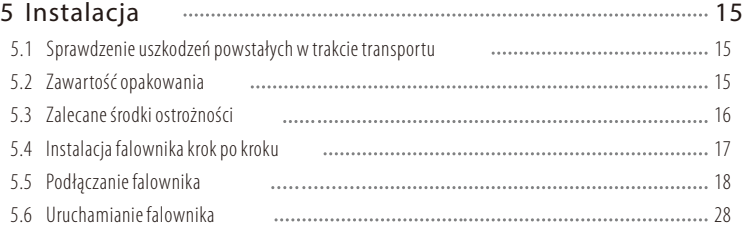

### 6 Sposób działania 6.1 Panel sterowania 6.2 Funkcje LCD 6.3 Obsługa wyświetlacza LCD 31 29 29 30

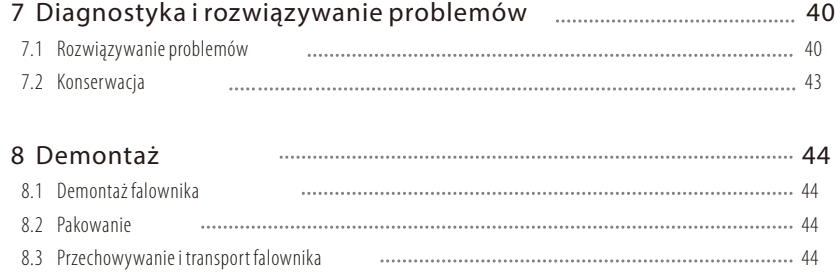

## 1 Wprowadzenie

### 1.1 Zakres informacji

Niniejsza instrukcja jest integralną częścią urządzenia falownika serii X3. Opisuje sposób montażu, instalacji, użytkowania, konserwacji oraz rozwiązywania problemów. Prosimy o dokładne zapoznanie się z jej treścią przed rozpoczęciem eksploatacji.

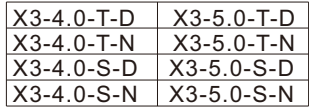

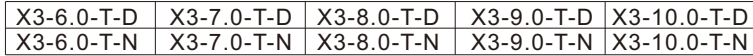

Uwaga: "**4.0**" oznacza 4.0 kW. "**T**" oznacza "podwójne" struny MPPT. "**S**" oznacza "pojedyncze" struny MPPT. "**D**" oznacza z "DC Switch". "**N**" oznacza bez "DC Switch".

Przechowuj instrukcję tak, aby była dostępna przez cały czas dla każdego użytkownika.

### 1.2 Adresaci instrukcji

Instrukcja przeznaczona jest dla wykwalifikowanych elektryków. Wszystkie opisane w instrukcji kroki mogą być wykonywane jedynie przez wykwalifikowanych specjalistów.

### 1.3 Symbole używane w instrukcji

Poniżej znajduje się lista instrukcji bezpieczeństwa i informacji ogólnych, jakie użyte zostały w niniejszej instrukcji:

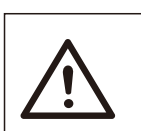

### Niebezpieczeństwo !

Symbol "Niebezpieczeństwo" odnosi się do sytuacji wysokiego zagrożenia

– jego zignorowanie skutkować może śmiercią lub poważnym uszczerbkiem na zdrowiu.

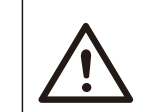

### Ostrzeżenie!

 Symbol "Ostrzeżenie" odnosi się do sytuacji wysokiego zagrożenia – jego zignorowanie skutkować może śmiercią lub poważnym uszczerbkiem na zdrowiu.

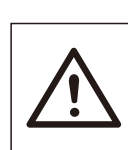

### Uwaga!

Symbol "Uwaga" odnosi się do sytuacji wysokiego zagrożenia – jego zignorowanie skutkować może niewielkimi lub umiarkowanymi obrażeniami.

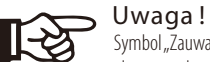

 Symbol "Zauważ" odnosi się do przydatnych wskazówek, przydatnych do optymalnego działania urządzenia.

# 2 Bezpieczeństwo

### 2.1 Prawidłowe użytkowanie

Seria X3 to inwertery PV umożliwiające przekształcenie prądu stałego z generatora PV w prąd zmienny i jego zasilanie do sieci publicznej.

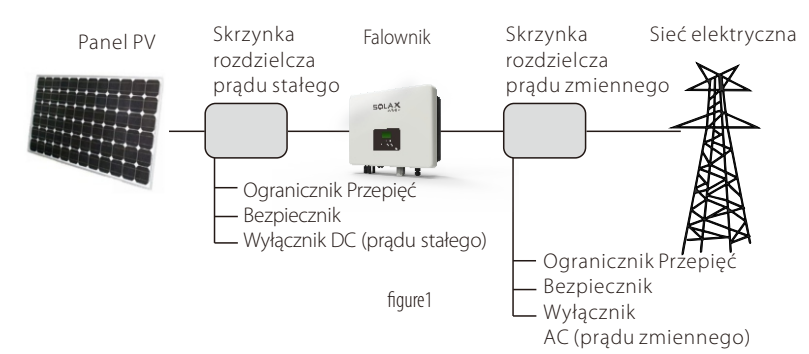

Urządzenia zabezpieczające przed przepięciami (SPD) do instalacji PV *►*

### **Ostrzeżenie !**

Podczas instalacji systemu PV konieczne jest zapewnienie ochrony przeciwprzepięciowej poprzez zastosowanie ogranicznika przepięć. Falownik podłączony do sieci wyposażony jest w SPD zarówno po stronie wejścia PV jak i po stronie zasilania sieciowego.

Wyładowania atmosferyczne spowodują uszkodzenia falownika poprzez bezpośrednie uderzenie lub poprzez przepięcia wywołane uderzeniem w niedalekiej odległości od falownika.

Wywołane przepięcia są najczęściej skutkiem uszkodzeń większości instalacji, spowodowanych przez wyładowania atmosferyczne, zwłaszcza na obszarach wiejskich, gdzie elektryczność dostarczana jest zazwyczaj długimi przewodami trakcyjnymi.

Przepięcie może mieć miejsce zarówno w miejscu przewodzenia panelu PV jak i w przewodach prądu zmiennego (AC) prowadzących do budynku.

Podczas instalacji końcowej zaleca się konsultację ze specjalistami w zakresie ochrony odgromowej. Dzięki zastosowaniu odpowiedniej ochrony odgromowej, bezpośrednie uderzenie w budynek spowodowane wyładowaniem atmosferycznym może być złagodzone w kontrolowany sposób, a prąd wyładowania bezpiecznie odprowadzony do ziemi.

Instalacja SPD ma na celu ochronę falownika przed uszkodzeniami mechanicznymi i nadmiernym obciążeniem ogranicznika przepięć w przypadku budynków posiadających zewnętrzny system ochrony piorunowej (LPS) i przy zachowaniu odpowiedniej odległości separacyjnej od urządzenia.

Aby zabezpieczyć obwody prądu stałego (DC), należy zainstalować urządzenie chroniące przed przepięciami (SPD typu 2) na końcu okablowania DC falownika oraz na panelu umieszczonym pomiędzy falownikiem a generatorem PV. Jeśli napięciowy poziom ochrony (VP) ogranicznika przepięć jest większy niż 1100V wymagany jest dodatkowo SPD typu 3 do ochrony przed przepięciami urządzeń elektrycznych.

Aby zabezpieczyć obwody prądu zmiennego (AC), należy zainstalować urządzenie chroniące przed przepięciami (SPD typu 2) w głównym miejscu zasilania AC (przy wyłączniku) umiejscowionym pomiędzy falownikiem a miernikiem / systemem dystrybucji; SPD (sygnał testowy D1) dla linii sygnałowej zgodnie z dyrektywą EN 61632-1.

Wszystkie przewody prądu stałego (DC) powinny być zainstalowane tak, aby ich długość była jak najkrótsza, a dodatnie i ujemne przewody łańcucha lub głównego zasilania DC powinny być razem połączone. Unikaj tworzenia pętli w obwodzie. Dotyczy to wszystkich krótkich instalacji i wiązań.

Iskierniki separacyjne nie nadają się do stosowania w obwodach prądu stałego (DC) – po rozpoczęciu przewodzenia nie zostanie ono zatrzymane aż do momentu, w którym napięcie na ich zaciskach będzie poniżej 30V.

### *►* Zabezpieczenie przed pracą wyspową

Efekt pracy wyspowej jest wyjątkową sytuacją, w której podłączony do sieci system PV nadal dostarcza energię do pobliskiej sieci, pomimo spadku napięcia w sieci elektroenergetycznej. Stanowi on bezpośrednie zagrożenie dla życia i zdrowia służb utrzymania sieci jak i osób postronnych.

Seria X3 wyposażona jest w system Active Frequency Drift (AFD), który zabezpiecza system przed pracą wyspową.

### 2.2 Instrukcje bezpiecznego użytkowania

### Niebezpieczeństwo !

Zagrożenie życia spowodowane wysokim napięciem w falowniku! Wszystkie prace wykonane muszą zostać przez wykwalifikowanego elektryka.

Urządzenie nie może być użytkowane przez dzieci lub osoby o ograniczonej sprawności fizycznej lub umysłowej, a także osoby nie posiadające wystarczającej wiedzy i doświadczenia, chyba że zostały one przeszkolone lub działają pod nadzorem osoby odpowiedzialnej za ich bezpieczeństwo.

Należy dopilnować, aby urządzenie nie stało się przedmiotem zabaw dzieci.

### Uwaga!

Wysoka temperatura! Możliwość poparzenia nagrzanymi elementami urządzenia!

Podczas pracy, górna pokrywa obudowy oraz korpus obudowy mogą ulec nagrzaniu. Podczas pracy dotykaj tylko dolnej pokrywy urządzenia.

∏⊰⊅

Uwaga !

Możliwe uszkodzenie zdrowia w związku z promieniowaniem! Nie należy przebywać w odległości bliższej niż 20 cm od falownika przez dłuższy okres czasu.

### Uwaga !

### Uziemienie generatora PV.

Przestrzegaj lokalnych wymogów dotyczących uziemienia modułów i generatora PV. SolaX zaleca podłączenie ramy generatora i innych powierzchni przewodzących prąd w sposób, który zapewni ciągłe przewodzenie i ich uziemienie w celu zapewnienia optymalnej ochrony procesu i osób.

### Ostrzeżenie !

Upewnij się, ze napięcie wejściowe DC jest mniejsze bądź równie napięciu maksymalnemu DC (wejściowe DC ≤ max. DC). Zbyt duże napięcie może spowodować trwałe uszkodzenie falownika lub inne straty, które nie są objęte gwarancją!

### Ostrzeżenie !

Przed przystąpieniem do jakichkolwiek prac konserwacyjnych lub czyszczących, autoryzowany personel serwisowy musi odłączyć zasilanie AC i DC od falownika serii X3.

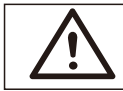

### Nie otwieraj falownika w trakcie jego pracy. **Ostrzeżenie !**

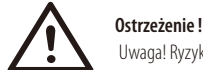

Uwaga! Ryzyko porażenia prądem!

- Przed użyciem dokładnie zapoznaj się z informacjami zawartymi w tej sekcji, aby zapewnić właściwe i bezpieczne użytkowanie. Proszę zachować instrukcję obsługi.
- Używaj tylko elementów rekomendowanych bądź sprzedawanych przez firmę SolaX. W przeciwnym razie istnieje ryzyko pożaru, porażenia prądem lub uszkodzenia ciała.
- Upewnij się, że istniejące okablowanie jest w dobrym stanie, a przewody nie są zbyt małe.
- Nie odłączaj żadnych części falownika, które nie są wymienione w instrukcji instalacji. Falownik nie zawiera żadnych części, które mogą być naprawiane samodzielnie przez użytkownika. Więcej informacji na temat uzyskania pomocy serwisowej znajdziesz w sekcji Gwarancja. Samodzielna próba serwisowania falownika serii X3 może skutkować ryzykiem porażenia prądem lub wywołania pożaru a także spowoduje unieważnienie gwarancji produktu.
- Trzymaj z dala od produktów wybuchowych i łatwopalnych, aby uniknąć ryzyka wywołania pożaru.
- Miejsce instalacji powinno znajdować się z dala od wilgotnych i żrących substancji.
- Autoryzowany personel serwisowy zobowiązany jest do używania narzędzi izolowanych podczas procesu instalacji lub wykonywania innych prac.
- Moduły PV powinny posiadać klasę IEC61730.
- Pod żadnym pozorem nie dotykaj bieguna dodatniego lub ujemnego urządzenia łączącego PV. Surowo zabronione dotykanie obu pól jednocześnie.
- Jednostka posiada kondensatory, które pomimo odłączenia zasilania sieciowego i PV nadal pozostają naładowane potencjalnie śmiertelnym napięciem.
- Napięcie to utrzymuje się do 5 minut po odłączeniu zasilania.
- UWAGA! ryzyko porażenia prądem z powodu energii zgromadzonej w kondensatorze. Nigdy nie należy pracować na złączach falownika, przewodach zasilania sieciowego, przewodach PV lub generatorze PV przy podłączeniu zasilania. Po wyłączeniu zasilania PV i sieciowego zawsze odczekaj 5 minut, aby kondensatory w obwodzie pośrednim rozładowały się przed odłączeniem złączy DC oraz złączy zasilania sieciowego.
- Podczas korzystania z wewnętrznego obwodu falownika ważne jest, by odczekać 5 min przed uruchomieniem obwodu elektrycznego lub demontażem kondensatorów wewnątrz urządzenia. Nie otwieraj urządzenia przed upływem tego czasu, aby kondensatory zdążyły się rozładować.
- \* Za pomocą multimetru zmierz napięcie między zaciskami UDC+ a UDC- (impedancja co najmniej 1Mohm) aby upewnić się, że urządzenie jest rozładowane przed przystąpieniem do pracy (35V DC) wewnątrz urządzenia.

### Połączenia PE i prąd upływowy

- Aplikacja końcowa powinna monitorować przewód ochronny poprzez urządzenie ochronne różnicowoprądowe (RCD) o wartości prądu znamionowego Ifn≤240mA, które automatycznie odłączy urządzenie w przypadku wystąpienia jakiejkolwiek usterki.
- Powstają prądy różnicowe DC (powodowane przez odporność izolacyjną i moce generatora PV). Aby zapobiec niepożądanemu uruchomieniu podczas pracy urządzenia, wartość prądu znamionowego RCD powinna wynosić minimum 240mA.

Urządzenie przeznaczone jest do połączenia z generatorem PV o limicie pojemności około 700nf.

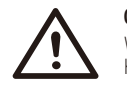

### **Ostrzeżenie !**

Wysoki prąd upływu! Konieczne uziemienie przed podłączeniem zasilania!

- Nieprawidłowe uziemienie może prowadzić do uszkodzenia ciała, śmierci lub uszkodzenia sprzętu i wzrostu elektromagnetycznego.
- Upewnij się, że przewód uziemienia jest zgodny z obowiązującymi przepisami bezpieczeństwa.
- W przypadku wielokrotnej instalacji, nie podłączaj zacisków uziemienia w sposób szeregowy. To urządzenie może wytwarzać prąd elektryczny przy użyciu komponentu DC. Jeśli w przypadku ochrony bezpośredniego lub pośredniego kontaktu stosowane jest urządzenie ochronne różnicowoprądowe (RCD) lub monitorujące (RCM), tylko urządzenia RCD i RCM typu B pozwalają zasilać ten produkt.

### Informacje dla Wielkiej Brytanii

- Instalacja łącząca urządzenie z zaciskami zasilającymi powinna być zgodna z wymaganiami normy BS7671.
- Instalacja elektryczna systemu PV powinna być zgodna z wymaganiami norm BS7671 oraz IEC60364-7-712.
- Żadne z ustawień zabezpieczających nie powinny być zmieniane.
- Użytkownik musi upewnić się, iż sprzęt został zainstalowany, zaprojektowany i jest obsługiwany zgodnie w wymaganiami ESQCR22(1)(a).

### Informacje dla Australii i Nowej Zelandii

• Instalacja elektryczna i konserwacja sprzętu powinna być wykonywana przez licencjonowanego elektryka i musi być zgodna z obowiązującymi przepisami dotyczącymi okablowania.

### 2.3 Wyjaśnienie użytych symboli

W tej sekcji znajdują się informacje dotyczące symboli, które mogą pojawić się na falowniku lub tablicy znamionowej.

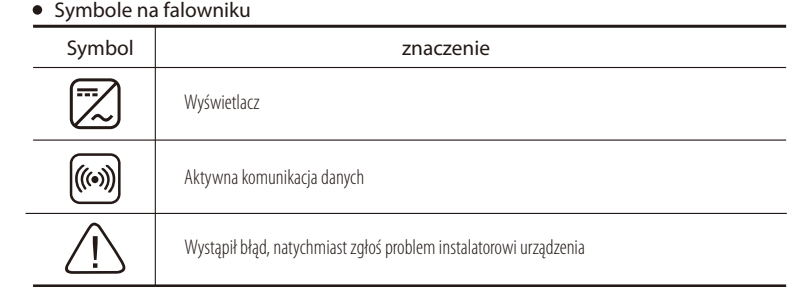

### Symbole na tablicy znamionowej

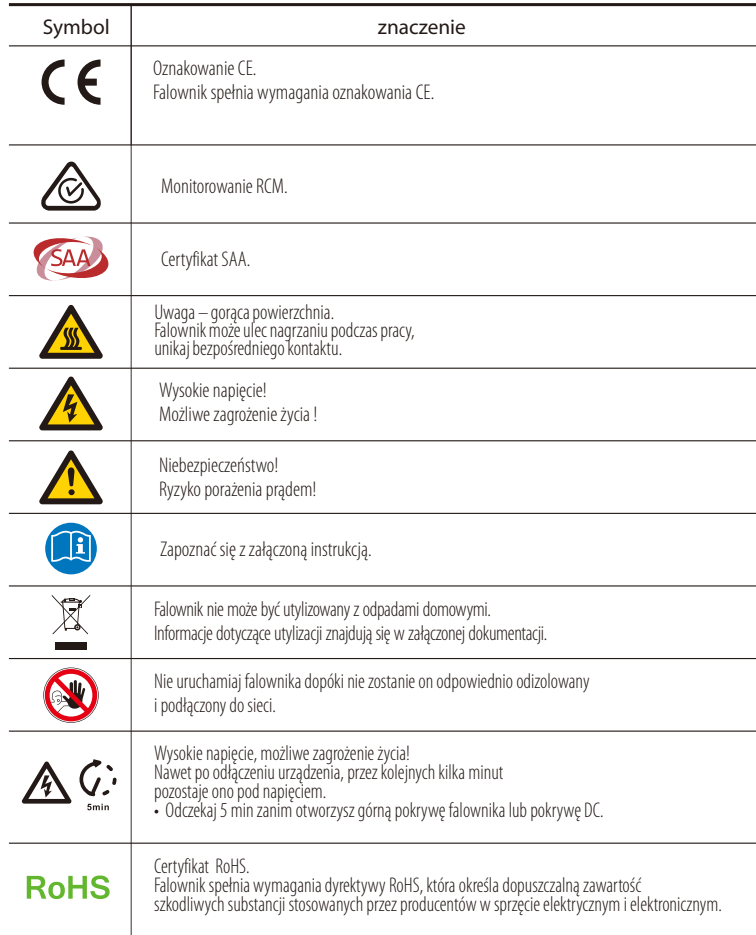

### 2.4 Dyrektywy WE

Niniejszy rozdział opracowany został zgodnie z wymaganiami europejskich dyrektyw niskonapięciowych, które zawierają instrukcje i warunki akceptowalności całego systemu, których należy przestrzegać podczas instalacji, obsługi i konserwacji urządzenia. Ich nieprzestrzeganie skutkować może uszkodzeniem ciała, śmiercią lub awarią urządzenia. Uważnie zapoznaj się z treścią instrukcji przed rozpoczęciem pracy z urządzeniem. W przypadku, jeśli nie wszystkie informacje i ostrzeżenia o grożącym niebezpieczeństwie są zrozumiałe przed instalacją, korzystaniem z urządzenia czy jego konserwacją skontaktuj się z autoryzowanym punktem serwisowym. Obsługa i serwisowanie urządzenia. Falownik podłączony do sieci spełnia wymagania Dyrektywy o Niskim Napięciu (LVD) 2014/35/UE oraz Dyrektywy Kompatybilności Elektromagnetycznej (EMC) 2014/30/UE. Urządzenie oparte jest na:

EN 62109-1:2010 ; EN 62109-2:2011 ; IEC 62109-1(ed.1) ; IEC62109-2(ed.1) EN 61000-6-3:2007+A:2011 ; EN 61000-6-1:2007 ; EN 61000-6-2:2005

W przypadku instalacji w systemie PV, uruchomienie urządzenia (tj. rozpoczęcie wybranej operacji) jest zabronione, dopóki nie zostanie stwierdzone, że cały system spełnia wymagania określone w dyrektywie WE (2014/35/UE,2014/30/UE, etc.). Podłączony do sieci falownik jest fabrycznie przygotowanym urządzeniem do zasilania sieciowego i PV i powinien zostać zainstalowany zgodnie z obowiązującymi w kraju przepisami okablowania. Zgodność z przepisami bezpieczeństwa zależy od właściwej instalacji i konfiguracji urządzenia, jak i użycia właściwego okablowania. System musi być zainstalowany przez profesjonalnych monterów, którzy znają wymagania bezpieczeństwa i EMC. Osoba instalująca odpowiedzialna jest za zgodność systemu końcowego z obowiązującymi w danym państwie przepisami. Pojedynczy podzespół systemu powinien być połączony zgodnie z obowiązującymi państwowymi / międzynarodowymi metodami okablowania jak krajowy kodeks elektryczny (NFPA) nr 70 lub regulacja VDE 0107.

# 3. Wstęp

### 3.1 Informacje ogólne

Dziękujemy za zakup falownika SolaX serii X3. Jest on jednym z najlepszych inwerterów dostępnych obecnie na rynku, wyposażonym w najnowocześniejszą technologię, zapewniającym wysoką niezawodność i wygodę sterowania.

- Zaawansowana technologia kontroli DSP
- ź Wykorzystanie najnowszych komponentów zasilania o najwyższej wydajności
- Optymalna technologia MPPT -Dwa niezależne MPP Trackery -Szeroki zakres wejściowy MPPT
- ź Zaawansowane rozwiązanie przed pracą wyspową
- Stopień ochrony IP65
- ź Maksymalna efektywność do 98,5%. Efektywność UE do 98%
- THD  $< 2\%$
- ź Bezpieczeństwo i niezawodność: konstrukcja beztransformatorowa z ochroną oprogramowania i sprzętu
- Kontrola eksportu energii
- Regulacja współczynnika mocy
- Przyjazny panel sterowniczy: -Wskaźnik LED -Wyświetlacz danych LCD, interakcja człowiek – maszyna przez klawisze -Pilot zdalnego sterowania -Aktualizacja poprzez interfejs USB -Monitorowanie poprzez Wi-Fi/LAN -Oszczędność energii

### 3.2 Zaciski falownika

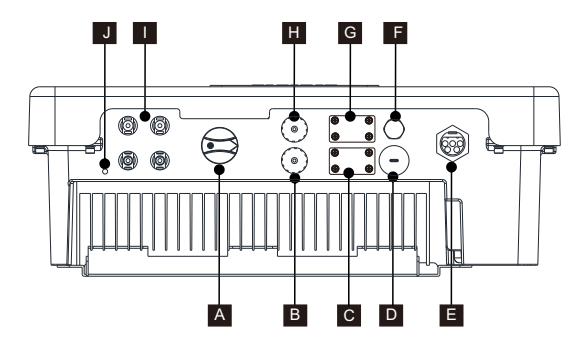

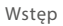

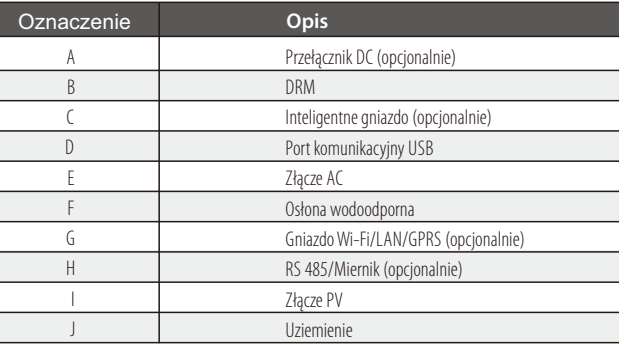

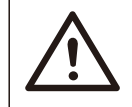

Ostrzeżenie !

Tylko autoryzowany personel uprawniony jest do ustawienia połączeń.

### 3.3 Wymiary

### $\triangleright$  Wymiary

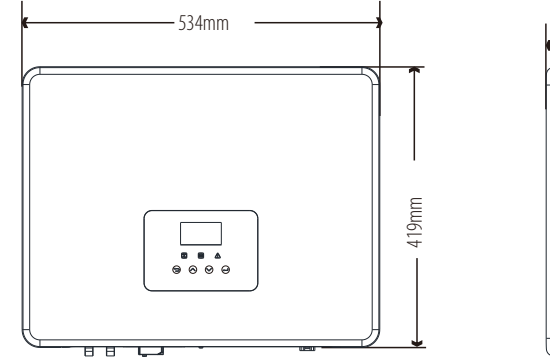

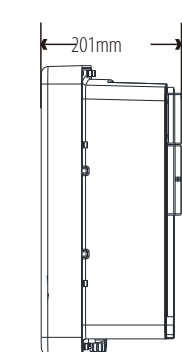

# 4. Dane techniczne

### 4.1 Wejście DC

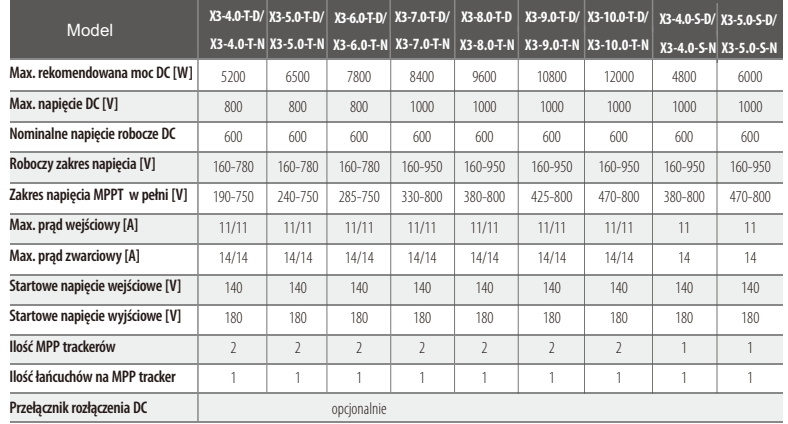

### 4.2 Wyjście AC

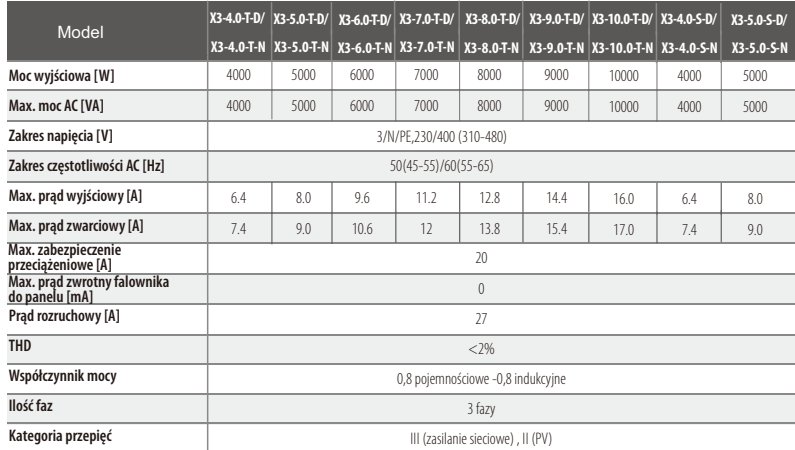

### 4.3 Efektywność, bezpieczeństwo i ochrona

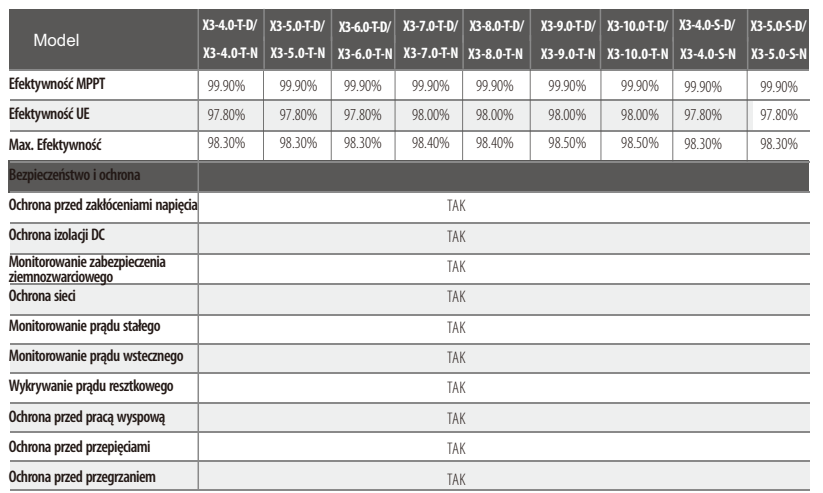

### 4.4 Dane ogólne

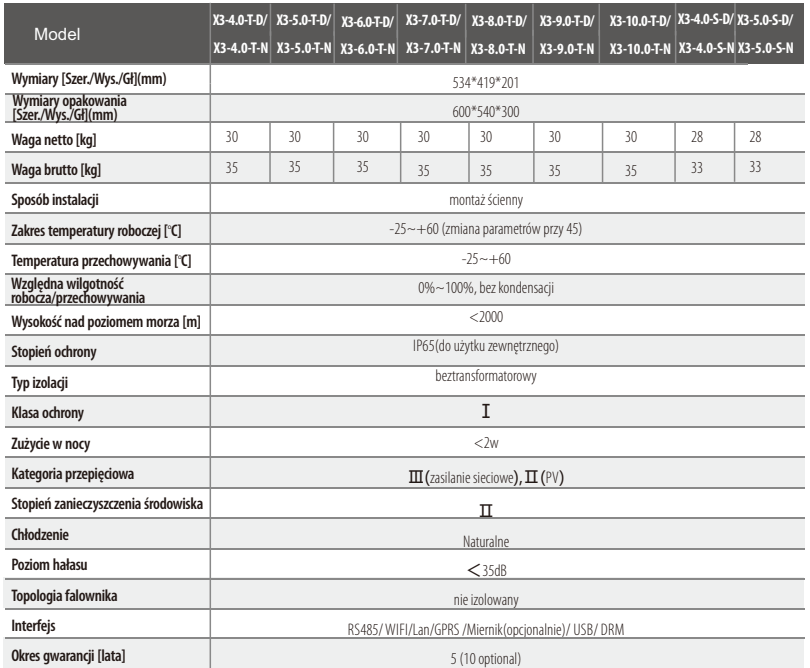

# 5. Instalacja

### 5.1 Sprawdzenie uszkodzeń powstałych w trakcie transportu.

Upewnij się, że falownik nie został uszkodzony podczas transportu. Jeśli widoczne są jakiekolwiek uszkodzenia, jak pęknięcia, niezwłocznie poinformuj o tym sprzedawcę.

### 5.2 Zawartość opakowania

Otwórz opakowanie, wyjmij produkt i sprawdź, czy wszystkie części zgadzają się z poniższą specyfikacją.

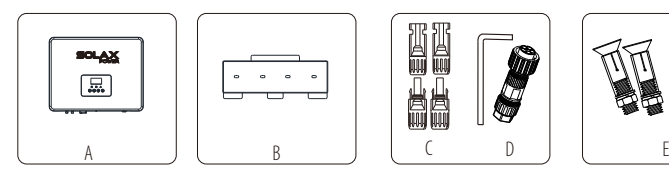

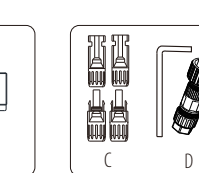

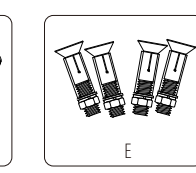

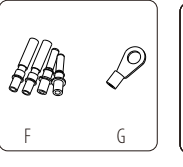

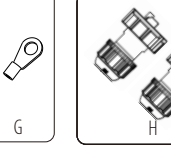

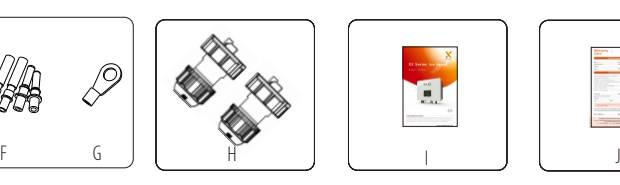

M

**Telesia** 

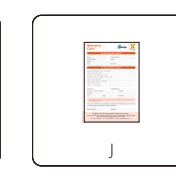

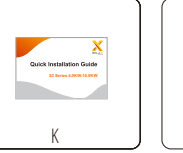

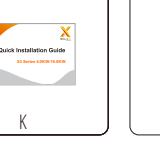

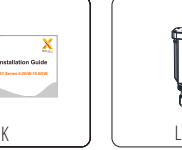

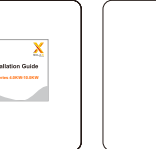

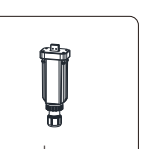

 $\overline{\phantom{0}}$ 

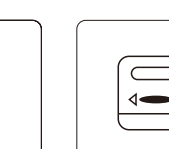

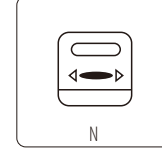

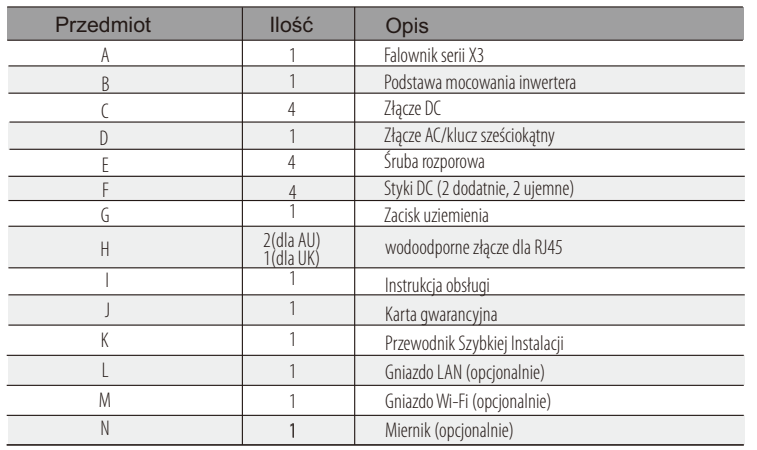

### 5.3 Zalecane środki ostrożności

Falownik serii X3 przeznaczony jest do instalacji zewnętrznej (stopień ochrony IP65). Upewnij się, że miejsce instalacji spełnia poniższe wymagania:

- ź Nie jest wystawione na bezpośrednie działanie promieni słonecznych.
- ź Nie znajduje się w pobliżu miejsca przechowywania produktów łatwopalnych.
- ź Nie znajduje się w miejscu o potencjalnym zagrożeniu wybuchu.
- ź Nie znajduje się w chłodnym miejscu.
- ź Nie znajduje się w pobliżu anteny telewizyjnej lub kabla telewizyjnego.
- ź Nie znajduje się w miejscu powyżej 2000 m nad poziomem morza.
- Nie znajduje się w środowisku wilgotnym i o wysokich opadach atmosferycznych.<br>• Posiada odpowiednia wentylacie.
- Posiada odpowiednia wentylację.
- Temperatura otoczenia mieści się w zakresie od -25°C do +60°C.
- Nachylenie ściany wynosi  $\pm 5^\circ$ .

Ściana, na której zamontowany zostanie inwerter powinna spełniać poniższe wymagania: 1. Murowana/betonowa lub równie mocna powierzchnia montażowa. 2. Falownik musi zostać dodatkowo podparty lub wzmocniony, jeśli ściana nie jest wystarczająco mocna (np. ściana drewniana czy dekoracyjna).

Podczas procesu instalacji oraz w trakcie pracy urządzenia unikaj bezpośredniego wystawienia na działanie promieni słonecznych, deszczu oraz śniegu.

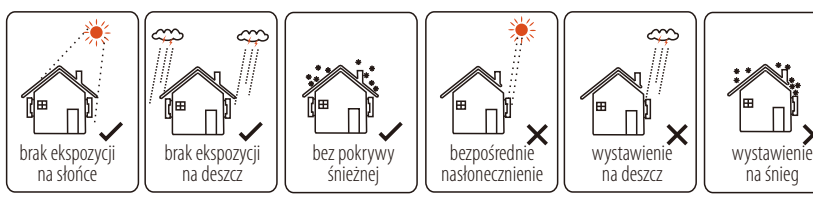

Zalecane zachowanie przestrzeni Ř

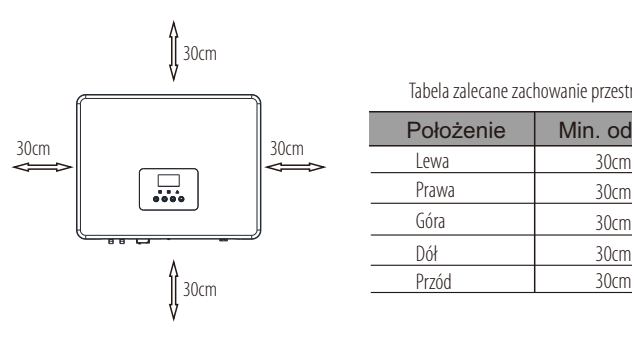

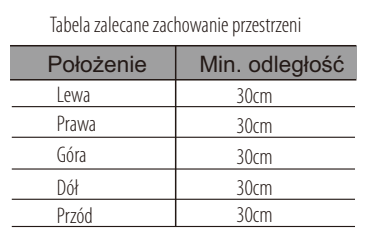

### 5.4 Instalacja falownika krok po kroku

### Przygotowanie Ř

Przed przystąpieniem do procesu instalacji, przygotuj poniższe narzędzia:

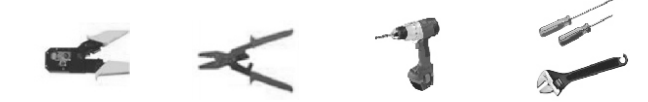

Narzędzia potrzebne do instalacji: Szczypce zaciskowe, śrubokręt, klucz ręczny oraz wiertło φ10.

### $\triangleright$  Krok 1: Przykręć podstawę inwertera do ściany

**a)** Przyłóż podstawę inwertera do ściany jako szablon i oznacz 4 miejsca do wywiercenia otworów. **b)** Za pomocą wiertła wywierć w ścianie otwory, upewniając się, że są wystarczająco głębokie (przynajmniej 60 mm) a następnie włóż w otwory kołki rozporowe.

**c)** Dokręć kołki rozporowe i zamontuj podstawę inwertera, używając przygotowanych wcześniej kołków rozporowych.

### $\triangleright$  Krok 2: Dopasuj inwerter do podstawy

**d)** Ustaw falownik możliwie jak najbliżej podstawy, opuść go w dół, aby upewnić się, czy 4 pręty montażowe z tyłu falownika są dobrze ustawione w stosunku do 4 rowków na podstawie inwertera.

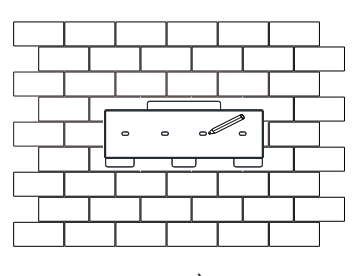

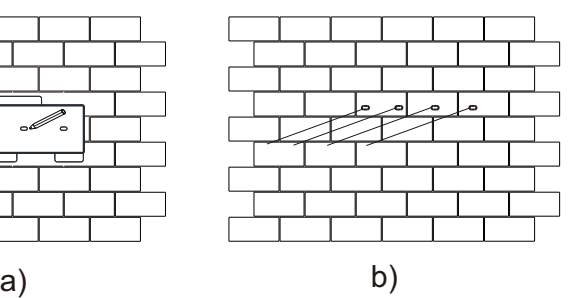

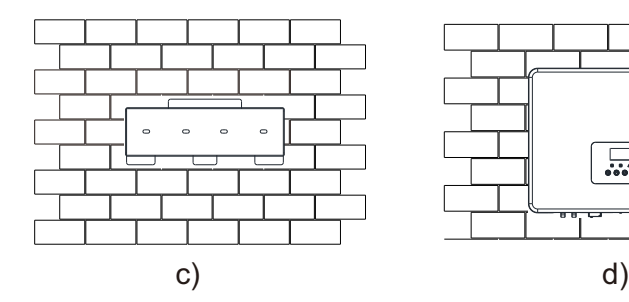

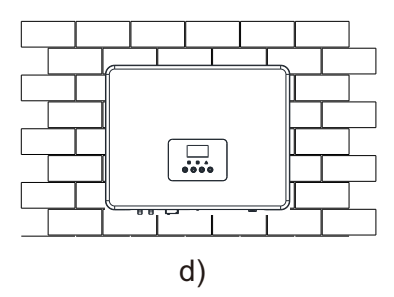

### 5.5 Podłączanie falownika

### 5.5.1 Główne kroki

### Ř Połączenie łańcuchów PV

Inwerter serii X3 posiada kilka złączy PV, które mogą być połączone szeregowo w 2-łańcuchowe moduły PV. Proszę wybrać moduły o wysokiej jakości i funkcjonalności. Napięcie otwartego obwodu podłączonego modułu powinno być < Max. DC napięcia wejściowego (tabela jak poniżej), a napięcie robocze powinno mieścić się w zakresie napięcia MPPT.

### Max. Ograniczenie napięcia DC

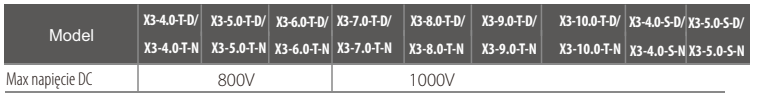

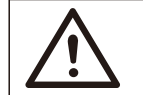

### Uwaga!

Proszę wybrać odpowiedni zewnętrzny przełącznik DC dla zakupionego modelu (X3-4.0-T-N, X3-5.0- T-N,X3-6.0-TN, X3-7.0-T-N,X3-8.0-T-N,X3-9.0-T-N,X3-10.0-T-N, X3-4.0-S-N, X3-5.0-S-N).

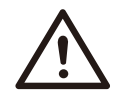

### Ostrzeżenie !

Napięcie w module PV jest bardzo wysokie – wpisuje się w zakres wartości niebezpiecznych, dlatego podczas podłączania, proszę postępować zgodnie z obowiązującymi zasadami bezpieczeństwa.

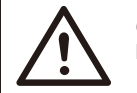

### Ostrzeżenie !

Proszę nie robić dodatniego lub ujemnego uziemienia!

### Uwaga!

Proszę przestrzegać wymagań modułów PV: Ten sam typ, ta sama ilość, identyczne ustawienie, identyczne pochylenie. Aby zredukować utratę DC, zaleca się instalację falownika w pobliżu modułów PV.

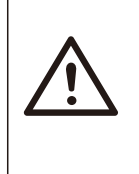

### **Niebezpieczeństwo!**

Możliwe zagrożenie życia w związku z wysokim napięciem na przewodnikach prądu stałego. W przypadku bezpośredniej ekspozycji na promienie słoneczne, panel PV generuje niebezpieczne napięcie DC, które występuje na przewodnikach prądu stałego. Ich dotknięcie spowodować może śmiertelne porażenie prądem. Zakryj moduły PV. Nie dotykaj przewodników DC.

### **•** Podłączenie

a) Wyłącz przełącznik prądu DC b) Wybierz przewód 12 AWG aby połączyć moduł PV. c) Zdejmij około 6mm izolacji na końcu kabla. d) Usuń warstwę izolacji z łącznika DC jak poniżej:

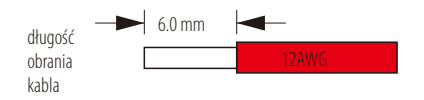

d) Złącze powinno wyglądać jak poniżej:

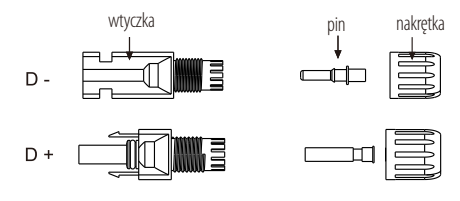

f) Kabel z usuniętą izolacją wsuń do zacisków i upewnij się, że wszystkie żyły przewodu są uchwycone w styku. g) Zaciśnij styki używając szczypców zaciskowych. Umieść styk razem z obraną z izolacji częścią kabla i zaciśnij.

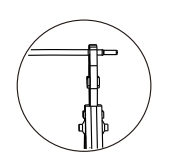

h) Przełóż koniec kabla poprzez zakrętkę tak, aby znalazł się z tyłu męskiej lub żeńskiej wtyczki. Po usłyszeniu kliknięcia, pin został właściwie zamontowany.

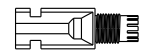

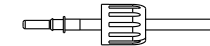

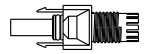

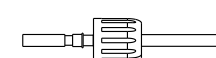

### Ř Połączenie sieciowe

Falownik serii X3 przeznaczony jest do sieci trójfazowych. Napięcie znamionowe sieci wynosi 230V, a jej częstotliwość 50/60Hz. Pozostałe wymagania techniczne powinny być zgodne z wymaganiami lokalnej sieci publicznej.

### Rekomendowana specyfika kabli i mikro-złączy

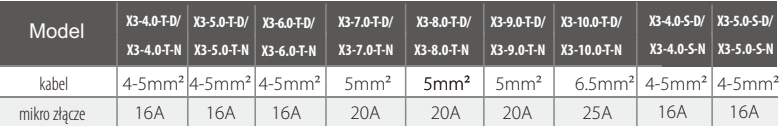

\*Między parametrami mogą występować różnice ze względu na różne warunki środowiskowe i użyty materiał. Proszę wybrać właściwy kabel i mikro-złącze, zgodne z obowiązującymi lokalnie warunkami.

Mikroprzełącznik powinien być zainstalowany pomiędzy falownikiem a siecią, żadne obciążenia nie powinny być przyłączane bezpośrednio do falownika.

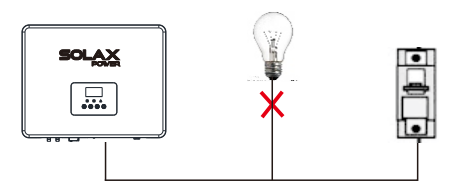

Nieprawidłowe podłączenie pomiędzy odbiornikami

### Sposób połączenia

a) Sprawdź napięcie sieciowe i porównaj je z dopuszczalnym zakresem napięć (odnieś się do danych technicznych). b) Rozłącz obwód od wszystkich faz i zabezpiecz przed ponownym połączeniem.

c) Usuń izolację z przewodów:

- usuń zewnętrzną warstwę izolacji ze wszystkich przewodów na długość 52,5mm , a z przewodu PE na długość 55mm.

- użyj szczypiec do zaciskania, aby usunąć izolację ze wszystkich przewodów na długość 12mm, jak na rysunku poniżej.

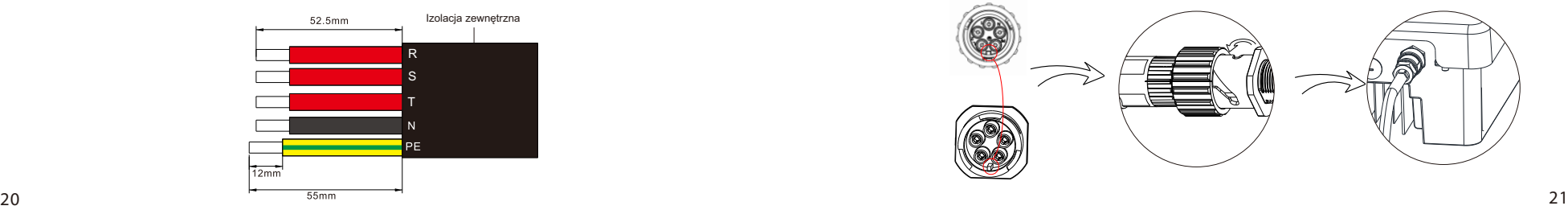

d) Rozłóż wtyczkę AC na trzy części, jak na poniższym obrazku.

- Przytrzymaj część środkową część wtyczki męskiej, przekręć tylną nakrętkę tak, aby ją poluzować

i oddzielić od wtyczki męskiej.

- Usuń nakrętkę kabla (z gumową częścią) z tylnej obudowy.

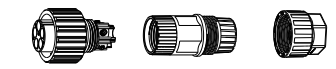

e) Wsuń kabel w nakrętkę i obudowę.

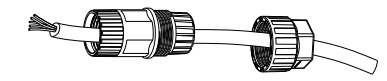

f) Umieść odpowiednią końcówkę 5 "obranych" wcześniej z izolacji przewodów w odpowiednim otworze wtyczki męskiej i mocno przykręć każdą ze śrub, upewniając się, że każdy z przewodów znajduje się nieruchomo na swoim miejscu. (Użyj do tego sześciokątnego klucza).

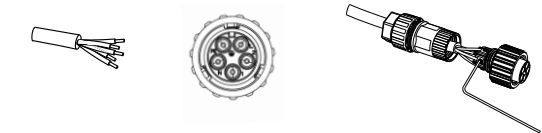

g) Dokręć śrubę tylnej obudowy i męskiej wtyczki.

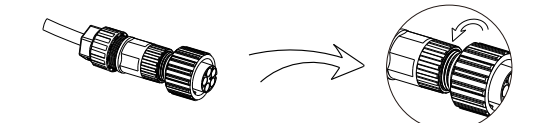

h) Dokręć śrubę tylnej obudowy i nakrętkę kabla.

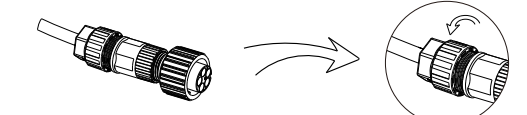

i) Dopasuj wyżłobienia wtyczki męskiej do wypukłości wtyczki żeńskiej i dokręć tulejkę wtyczki męskiej.

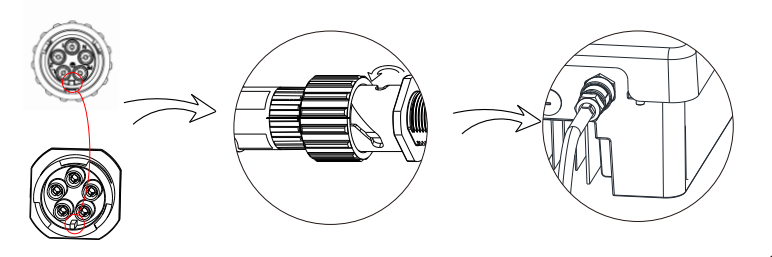

Kabel główny (kabel sieciowy AC) powinien być zabezpieczony przed zwarciem i przeciążeniem termicznym.

Zawsze dopasuj kabel wejściowy do bezpiecznika. Bezpieczniki gG (US:CC lub T) chronią kabel wejściowy w przypadku zwarcia. Zapobiegają również uszkodzeniu urządzeń połączonych/przylegających.

Dopasuj bezpieczniki zgodnie z obowiązującymi lokalnie regulacjami prawnymi, właściwym napięciem wejściowym i prądem falownika słonecznego.

Wyjście AC chronione przez zewnętrzny bezpiecznik ( gG prąd znamionowy 16A/600VAC dla 4.0KW /5.0KW/6.0KW; 20A/600VAC dla 7.0KW/8.0KW/ 9.0KW;25A/600VAC dla 10.0KW) we wszystkich istniejących połączeniach do źródła prądu zmiennego.

Zdolność odłączania znamionowego prądu zwarciowego w powyższym urządzeniu ochronnym, powinna być co najmniej równa wartości potencjalnego prądu mogącego wywołać usterkę w momencie instalacji. Szczegółowe informacje znajdują się w sekcji danych technicznych instrukcji.

Kabel wyjściowy AC: Cu; R,S,T, N+PE: 3\*4.0mm2+4.0mm2 dla 4.0KW/5.0KW/6.0KW i 2\*5.3mm2+5.3mm2 dla 7.0KW/8.0KW/9.0KW; 3\*5.3mm2+5.3mm2 dla 10.0KW przy temperaturze otoczenia 40°C, o maksymalnej długości 5m, z czasem pracy bezpiecznika nie krótszym niż 5s, metoda instalacji B2, zgodnie z EN60204-1:2006, annex D: kabel w systemie prowadzenia kabli, obciążony tylko jeden obwód. Zastosuj H07RNF(oznaczenie przewodu 60245 IEC66) przy temperaturze otoczenia 40°C lub mniej oraz użyj kabla 90°C w przypadku temperatury otoczenia pomiędzy 40°C a  $60^{\circ}C$ 

**Uwaga 1:** W przypadku warunków różniących się od opisanych powyżej, dopasuj kable do obowiązujących lokalnie przepisów bezpieczeństwa, właściwego napięcia wejściowego i obciążenia napięciowego urządzenia. (Możesz użyć grubszego kabla, jednak bezpiecznik musi być oznaczony zgodnie z wybranym kablem).

**Uwaga 2:** Bezpieczniki muszą być zatwierdzone przez jednostkę notyfikowaną.

Mając na uwadze powyższe, prądową zdolność obciążeniową komponentów

i podzespołów przewidzianych w systemie użytkowania (złącza, kable, skrzynka przyłączeniowa, przełącznik itp.) oraz prąd wsteczny, moduły PV powinno rozważyć się w oparciu o prąd sprzężenia zwrotnego i prąd wsteczny. Przekaźnik prądu stałego (DC) lub bezpiecznik prądu stałego pomiędzy każdym generatorem solarnym a falownikiem należy wybrać w oparciu o wartości znamionowe wartości wejściowe falownika.

Wybierz kable DC w oparciu o powyższe informacje o prądzie zwrotnym falownika i wartości znamionowej PV ISC i wartościach maksymalnego prądu wejściowego.

Za pomocą śrubokrętu, przykręć śrubę uziemiającą, jak na rysunku poniżej.

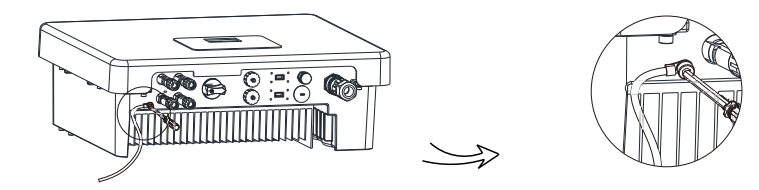

### 5.5.2 Interfejs komunikacyjny

To urządzenie posiada szereg interfejsów komunikacyjnych, takich jak Wi-Fi, Rf, RS485/Miernik, DRM i USB umożliwiających aktualizacje komunikacji człowiek-maszyna. Dzięki tym interfejsom, dane informacyjne, jak napięcie wyjściowe, prąd, częstotliwość, informacje o błędach, etc. , mogą być wyświetlane na komputerze lub innym urządzeniu monitorującym.

### Wi-Fi/LAN (opcjonalnie)

Ten inwerter posiada port WiFi, który może zbierać informacje z inwertera, w tym status, wydajność oraz może aktualizować informację na stronie internetowej poprzez podłączenie Pocket WiFi (w razie potrzeby zakup produktu od dostawcy)

### Sposób podłączenia:

Więcej informacji na ten temat znajduje się w instrukcji gniazd Wi-Fi.

### RF (opcjonalnie)

Falownik posiada interfejs RF (częstotliwości radiowej), który może przełączać obciążenie lub sterować nim przez określony czas dzięki podłączeniu zewnętrznej inteligentnej wtyczki (w razie potrzeby zakup produkt od dostawcy), tak, aby obciążenie pochłaniało energię PV i generowało jak najniższe koszty energii podczas eksploatacji. Więcej informacji na temat podłączenia interfejsu RF znajduje się w instrukcji Smart Plug (inteligentnej wtyczki).

### RS 485/Miernik

### a. RS 485

To interfejs komunikacyjny przeznaczony dla inżyniera w celu ustawienia (dopasowania) falownika.

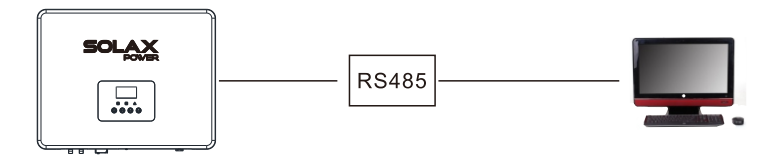

### b. Miernik (opcjonalnie)

Dzięki komunikacji miernika z inwerterem serii X3 możliwe jest:

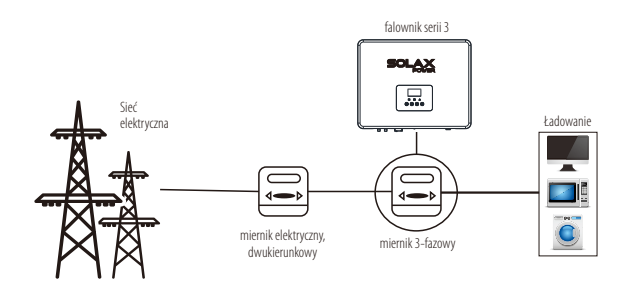

### Kod PIN dla interfejsu RS 485 / Miernika jak poniżej.

1. Monitorowanie przepływu energii przez cały dzień. 2. Kontrolowanie eksportu energii z większa dokładnością.

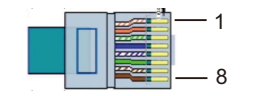

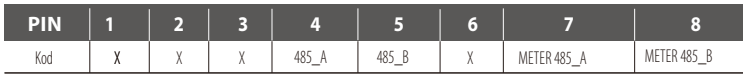

### Sposób podłączenia interfejsu RS 485:

- 1. Przygotuj złącze RJ45 i kabel komunikacyjny.
- 2. Usuń warstwę izolacji z kabla komunikacyjnego.

3. Wsuń kabel komunikacyjny do złącza wodoodpornego RJ45, następnie wsuń go do złącza RJ45, przestrzegając zasady kodu PIN.

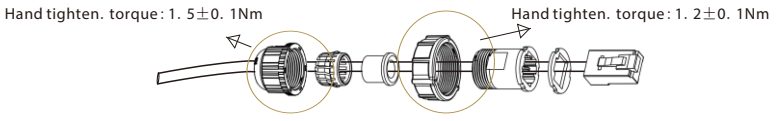

- 4. Zaciśnij złącze RJ45 za pomocą szczypców zaciskających.
- 5. Włóż kabel do gniazda RS 485/Miernika w falowniku, i dokręć złącze wodoodporne.

### Sposób podłączenia Miernika:

Więcej informacji na temat instalacji trzyfazowego Miernika znajduje się w Przewodniku Szybkiej Instalacji.

### 4 DRM

DRM zapewnia obsługę kilku trybów odpowiedzi na żądanie, poprzez przekazywanie sygnałów sterujących jak poniżej.

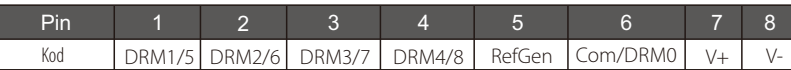

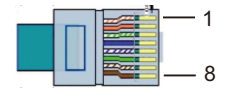

### Sposób podłączenia:

1. Przygotuj złącze RJ45 i kabel komunikacyjny.

2. Usuń warstwę izolacji z kabla komunikacyjnego.

3. Wsuń kabel komunikacyjny do złącza wodoodpornego RJ45, następnie wsuń go do złącza RJ45,

przestrzegając zasady kodu PIN.

- 4. Zaciśnij złącze RJ45 za pomocą szczypców zaciskających.
- 5. Włóż kabel do gniazda DRM w falowniku, i dokręć złącze wodoodporne.

### 5 Aktualizacja

Użytkownik może dokonać aktualizacji systemu falownika za pomocą dysku USB.

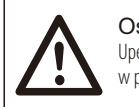

Ostrzeżenie ! Upewnij się, że napięcie wejściowe jest wyższe niż 140V (w odpowiednim oświetleniu) w przeciwnym razie aktualizacja może się nie powieść.

### Sposób podłączenia:

1) Skontaktuj się z działem obsługi klienta aby otrzymać plik aktualizacji i zapisać go na dysku U za pomocą poniższej ścieżki:

"update\ARM\618.00105.00\_MIC\_ARM\_Vx.xx\_xxxxxxxx.usb"; "update\DSP\618.00103.00\_MIC\_DSP\_Vx.xx\_xxxxxxxx.hex".

Uwaga: Vx.xx oznacza numer wersji aktualizacji, xxxxxxxx to daty aktualizacji.

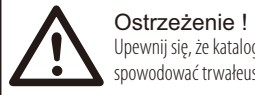

Upewnij się, że katalog jest zgodny z powyższym wzorem! Nie edytuj nazwy pliku! Może to spowodować trwałeuszkodzenie falownika!

2) Upewnij się, że przełącznik DC falownika jest wyłączony (pozycja OFF), a AC odłączony od sieci. Odkręć wodoodporną pokrywę portu aktualizacyjnego za pomocą śrubokrętu, jak poniżej.

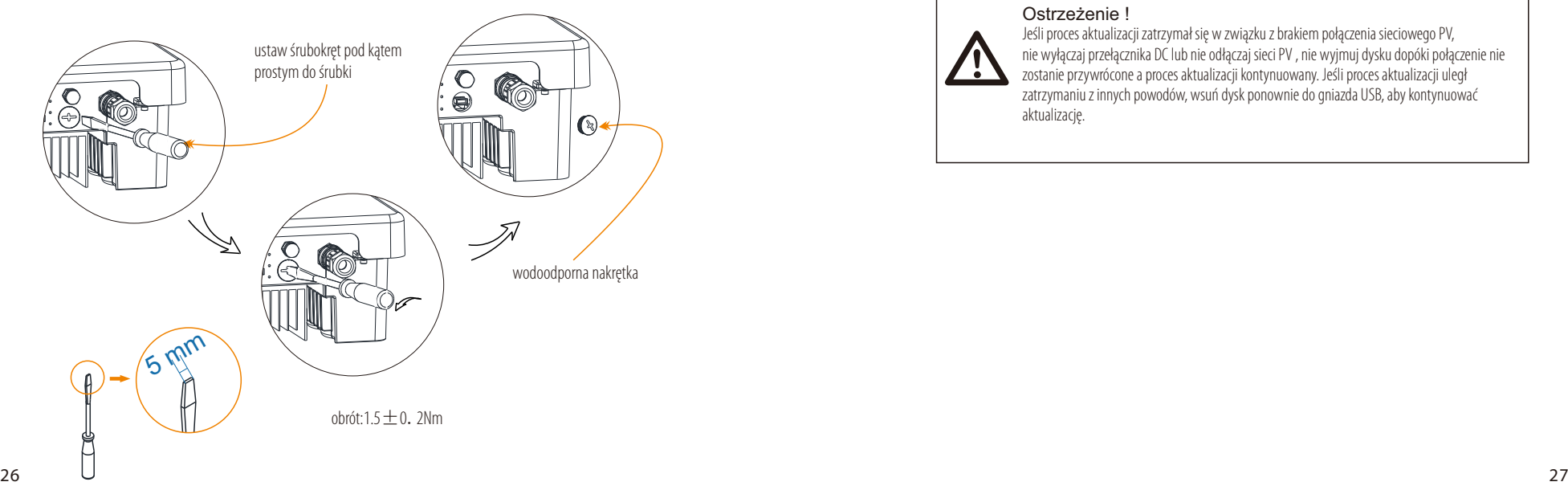

3)Następnie wsuń dysk USB do portu USB, znajdującego się na dole inwertera. Włącz przełącznik DC (ON) lub podłącz sieć PV, na wyświetlaczu pojawi się poniższy zapis:

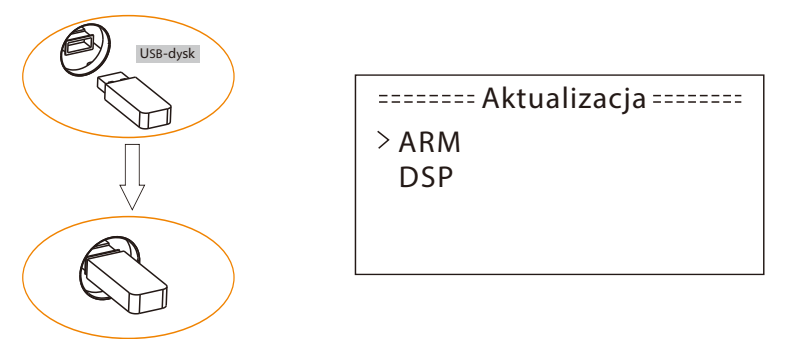

4) Używając przycisków w górę i w dół, wybierz aktualizację, którą chcesz wykonać i wciśnij "OK." aby ją potwierdzić.

5) Po ukończeniu aktualizacji, ustaw przełącznik DC w pozycji off lub odłącz od sieci PV, następnie wyjmij dysk USB i przykręć pokrywę wodoodporną.

### Ostrzeżenie !

Jeśli proces aktualizacji zatrzymał się w związku z brakiem połączenia sieciowego PV, nie wyłączaj przełącznika DC lub nie odłączaj sieci PV , nie wyjmuj dysku dopóki połączenie nie zostanie przywrócone a proces aktualizacji kontynuowany. Jeśli proces aktualizacji uległ zatrzymaniu z innych powodów, wsuń dysk ponownie do gniazda USB, aby kontynuować aktualizację.

### 5.6 Uruchamianie falownika

### Przed uruchomieniem inwertera:

a) Upewnij się, że urządzenie jest prawidłowo zamontowane na ścianie. b) Upewnij się, że wszystkie wyłączniki prądu stałego i zmiennego są odłączone. c) Upewnij się, że kabel AC jest prawidłowo podłączony do sieci. d) Upewnij się, że panele PV są prawidłowo połączone z falownikiem, a nieużywane złącza DC są zaplombowane. e) Włącz zewnętrzne złącza AC i DC. f) Ustaw przełącznik DC na pozycję "ON".

### Uruchom falownik

- ź Falownik uruchomi się automatycznie w momencie generowania wystarczającej energii przez panele PV.
- ź Sprawdź wskaźniki LED i ekran LCD, dioda LED powinna mieć kolor niebieski, a na ekranie LED powinien wyświetlać się główny interfejs.
- ź Jeśli dioda LED nie świeci się na niebiesko, sprawdź:
- czy wszystkie złącza są na swoich miejscach?
- czy zewnętrzne przełączniki rozłączające są zamknięte?
- czy przełacznik DC falownika znajduje się na pozycji "ON"?

Poniżej znajdują się 3 różne statusy, które występują w normalnym procesie uruchamiania falownika.

Czekanie: Falownik oczekuje na sprawdzenie, czy napięcie wejściowe z paneli jest większe niż 100V (najniższe napięcie możliwe w procesie uruchamiania) ale mniejsze niż 140V (najniższe napięcie robocze).

Sprawdzanie: Falownik automatycznie sprawdzi środowisko wejściowe DC, gdy napięcie wejściowe DC z paneli PV przekroczy 140V, a panele PV będą miały wystarczająca ilość energii potrzebną do uruchomienia inwertera.

Normalna praca: Falownik rozpoczął normalny tryb pracy, dioda świeci się na kolor niebieski. Podczas przepływu energii do sieci, ekran LCD wyświetla aktualną moc wyjściową.

Wejdź w ustawienia interfejsu i postępuj zgodnie z instrukcjami podczas pierwszego uruchomienia.

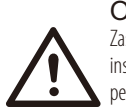

【☆

### Ostrzeżenie !

Zasilanie urządzenia może zostać włączone dopiero w momencie zakończenia procesu instalacyjnego. Wszystkie połączenia elektryczne musza być wykonane przez wykwalifikowany personel, zgodnie z przepisami obowiązującymi w danym kraju.

### Uwaga !

Ustaw falownik, jeśli jest to pierwszy proces jego uruchomienia. Powyższe kroki dotyczą typowego procesu uruchamiania falownika. Jeśli po raz pierwszy uruchamiasz falownik, skonfiguruj go.

# 6. Sposób działania

### 6.1 Panel sterowania

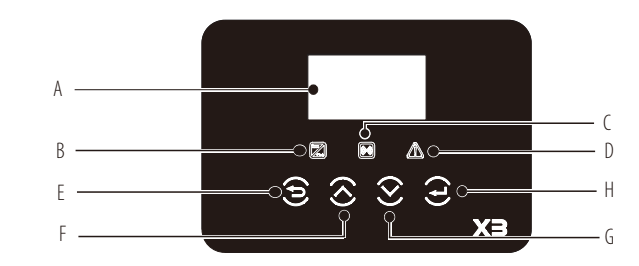

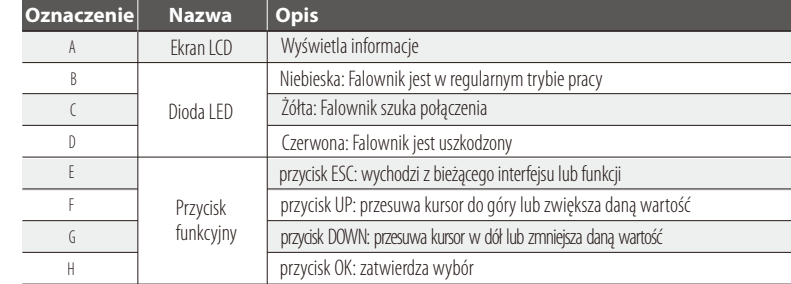

### 6.2 Funkcje LCD

Struktura menu

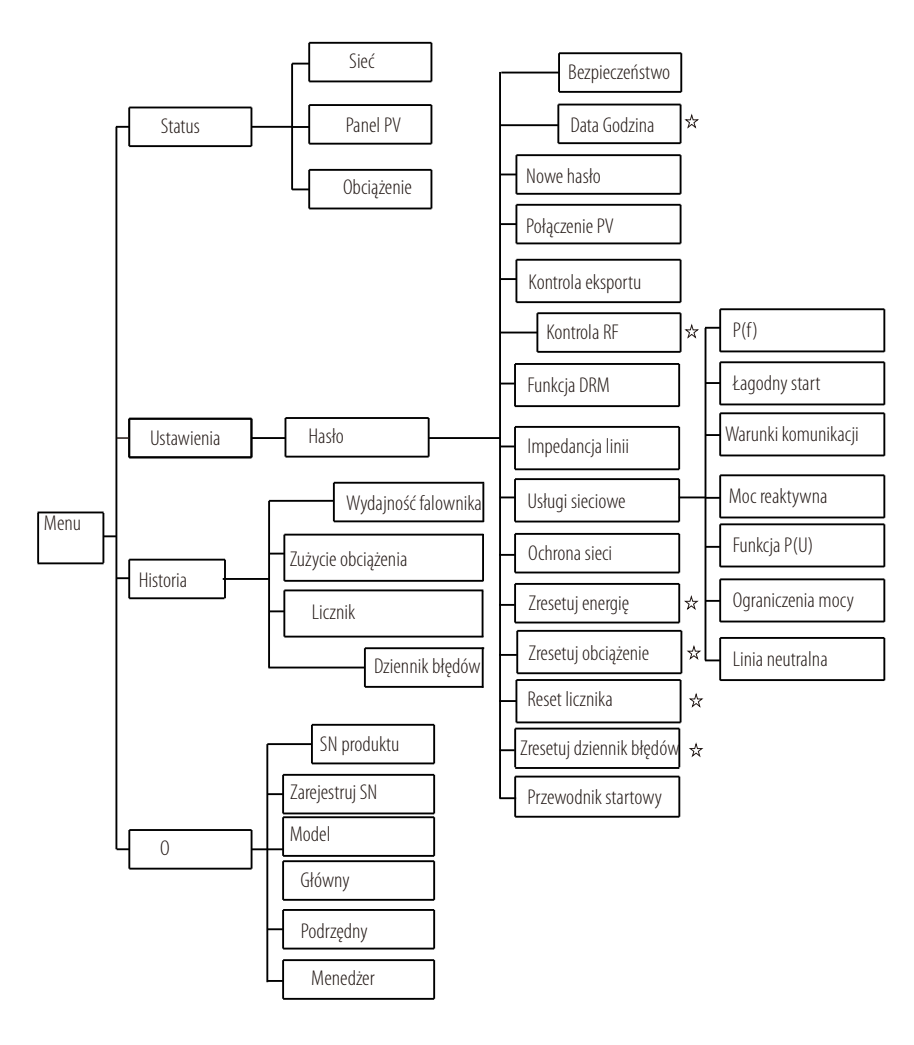

Uwaga : " \* "Mogą zostać ustawione przez użytkownika.

Pozostałe funkcje mogą być ustawione tylko przez osobą techniczną lub instalatora posiadającego odpowiednie hasło.

### 6.3 Obsługa wyświetlacza LCD

### ● Wyświetlacz cyfrowy LCD

Główny interfejs jest ustawieniem domyślnym, falownik automatycznie do niego przejdzie po pomyślnym uruchomieniu, lub jeśli przez pewien okres czasu nie są podejmowane żadne działania.

Wygląd interfejsu poniżej. "Moc" oznacza odpowiednią moc wyjściową, "Pgrid" oznacza energię eksportowaną do lub importowaną z sieci. "Dzisiaj" oznacza moc generowaną w ciągu dnia. "Normal" odnosi się do statusu falownika.

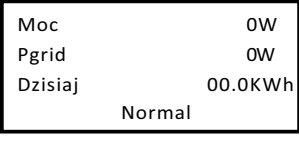

### ● Interfeis Menu

Interfejs MENU jest interfejsem przejściowym dla użytkowania, za pomocą którego może przejść do innego interfejsu aby ukończyć konfigurację lub uzyskać informacje.

- Użytkownik może wyświetlić ten interfejs wciskając przycisk "OK" w momencie, gdy na wyświetlaczu widnieje główny interfejs.

- Użytkownik może wybrać interfejs, poruszając kursorem za pomocą przycisku funkcyjnego i wciskając "OK" aby potwierdzić.

> $\equiv$   $\equiv$   $\equiv$   $\equiv$  Menu  $\equiv$   $\equiv$   $\equiv$ Status Historia Ustawienia

### ● Status

Status odnosi się do trzech aspektów inwertera – sieci, energii słonecznej i obciążenia.

Naciskaj przyciski w górę i w dół aby dokonać wyboru statusu i potwierdź wybór wciskając "OK"lub naciśnij "ESC" aby powrócić do Menu.

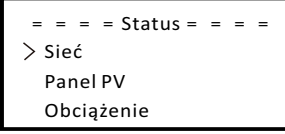

### a)Sieć

Ten status pokazuje aktualny stan sieci, taki jak napięcie, prąd, moc wyjściowa i moc pobierania. Pout mierzy moc wyjściową falownika, Pgrid mierzy moc eksportowaną do lub importowaną sieci. Wartość dodatnia oznacza energię zasilana do sieci, wartość ujemna oznacza energię zużywaną z sieci.

Naciskaj przyciski w górę i w dół aby zobaczyć parametry, wciśnij "ESC" aby powrócić do statusów.

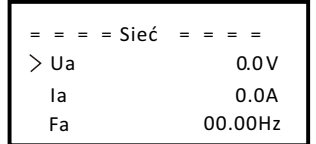

b)Panel PV

Ten status ukazuje stan połączenia systemu PV w czasie rzeczywistym, zawiera informacje o napięciu wejściowym, prądzie i mocy każdego wejścia PV. Naciskaj przyciski w górę i w dół aby zobaczyć parametry, wciśnij "ESC" aby powrócić do statusów.

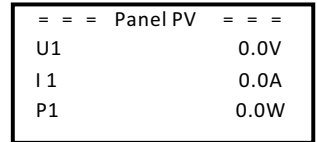

c) Obciążenie

Jeśli falownik podłączony jest do inteligentnego gniazda, ten status ukazuje moc obciążenia w rzeczywistym czasie, uwzględniając moc obciążenie1 i moc ociążenie2.

Naciskaj przyciski w górę i w dół aby zobaczyć parametry, wciśnij "ESC" aby powrócić do statusów.

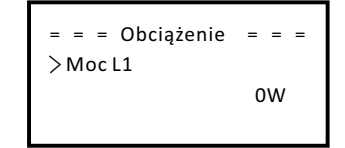

### ●Ustawienia

Funkcja ustawień służy do konfiguracji ustawień falownika takich jak czas, połączenie, ustawienia sieci, etc. Ponieważ funkcja ustawień zmienia parametry falownika, użytkownik posiadający hasło "0000" ma ograniczony dostęp do zmiany ustawień. Aby zmienić bardziej zaawansowane parametry, potrzebne jest hasło administratora.

### Hasło

Domyślnym hasłem użytkownika jest "0000", które zezwala jedynie na przeglądanie obecnych ustawień i zmianę niektórych podstawowych parametrów. Jeśli potrzebne są bardziej zaawansowane zmiany, skontaktuj się dystrybutorem lub producentem aby uzyskać dostęp do hasła administratora. Za pomocą przycisków w górę, w dół zwiększaj lub zmniejszaj wartość cyfrową. Wciśnii OK aby zatwierdzić wybór i przejść do kolejnej pozycji. Po potwierdzeniu wciśnij "OK" aby zatwierdzić nowe hasło.

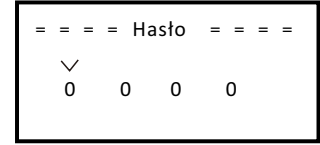

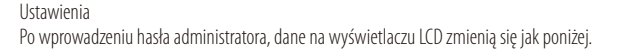

 $=$   $=$  Ustawienia  $=$   $=$   $=$ Bezpieczeństwo Język

a) Bezpieczeństwo

W tym miejscu, użytkownik może dokonać zmian dotyczących standardów bezpieczeństwa, zgodnie ze standardami bezpieczeństwa sieciowego obowiązującego w różnych krajach. Do wyboru użytkownik ma kilka standardów (mogą ulec zmianie bez konieczności powiadomienia).

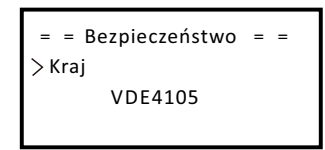

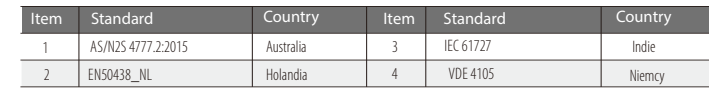

### b) Data i czas

W tym miejscu można skonfigurować datę i czas. Za pomocą przycisków w górę, w dół zwiększaj lub zmniejszaj wartość cyfrową. Wciśnij OK aby zatwierdzić wybór i przejść do kolejnej pozycji. Jeśli wszystkie cyfry są już właściwie wprowadzone, wciśnij OK aby zatwierdzić datę i czas.

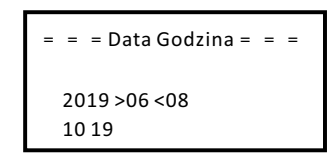

### c) Nowe hasło

W tym miejscu, instalator może skonfigurować nowe hasło. Za pomocą przycisków w górę, w dół zwiększaj lub zmniejszaj wartość cyfrową. Wciśnij OK aby zatwierdzić wybór i przejść do kolejnej pozycji. Jeśli wszystkie cyfry są już właściwie wprowadzone, wciśnij OK aby zresetować hasło.

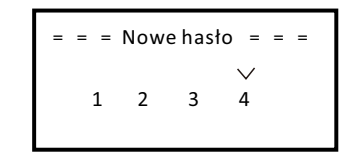

### d) Połączenie PV

Ta funkcja pozwala ustawić tryb wejścia PV. Możliwe do wyboru są dwa tryby: Comm i Multi. Tryb "Comm" oznacza pojedynczy tracker MPP, 2 MPPT współpracujące ze sobą. "Multi" oznacza wiele trackerów MPP, 2 MPPT działające niezależnie.

Naciśnij przycisk w górę lub w dół, aby wybrać, a następnie naciśnij przycisk "OK", aby potwierdzić wybór.

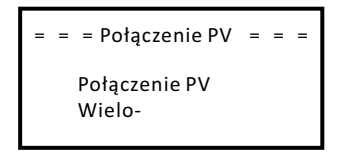

### e) Kontrola eksportu energii

Za pomocą tej funkcji, falownik może kontrolować energię eksportowaną do sieci. Korzystanie z tej funkcji zależy od preferencji użytkownika.

Wybór "włączyć" w funkcji "włączyć/wyłączyć" (zezwól/zablokuj) oznacza, że użytkownik musi zainstalować Miernik, w celu monitorowania energii eksportowanej do sieci. Dostępna jest wartość użytkownika i wartość fabryczna. Wartość fabryczna jest wartością domyślną i nie może być zmieniana przez użytkownika. Wartość użytkownika, skonfigurowana przez instalatora musi być mniejsza od wartości fabrycznej i mieścić się w przedziale od 0KW do 20KW. Wybór "wyłączyć" oznacza, że funkcja kontroli eksportu energii nie będzie aktywna.

Naciśnij przycisk strzałki w górę lub w dół, aby wybrać, a następnie naciśnij przycisk "OK", aby potwierdzić wybór.

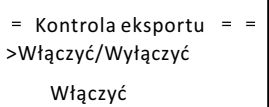

### f) Kontrola RF

Kontrola RF jest funkcją opcjonalną, która pozwala w inteligentny sposób kontrolować określone obciążenie poprzez zużywanie nadwyżkę energii w momencie, gdy wartość zasilania osiągnie pewną wartość. Więcej szczegółowych informacji znajduje się w sekcji instrukcji instalacji pilota.

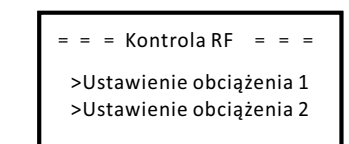

g) Funkcja DRM Użytkownik może wybrać, czy chce korzystać z funkcji DRM.

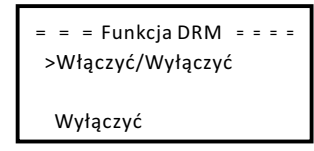

h) Impedancia linii

Jeśli funkcja jest włączona, falownik będzie aktywnie identyfikował zakłócenia pomiędzy falownikiem a siecią i zmniejszy ich oddziaływanie na port wejściowy falownika. Ta funkcja domyślnie jest wyłączona.

> $\equiv$  = = lmpedancja linii = = >Włączyć/Wyłączyć

Wyłączyć

### i) Usługi sieciowe

Zazwyczaj użytkownik nie musi konfigurować ustawień sieci. Wszystkie wartości zostały fabrycznie skonfigurowane w sposób domyślny, zgodnie z zasadami bezpieczeństwa.

W przypadku konieczności zresetowania, wszelkie zmiany powinny zostać wprowadzone zgodnie z wymaganiami lokalnej sieci.

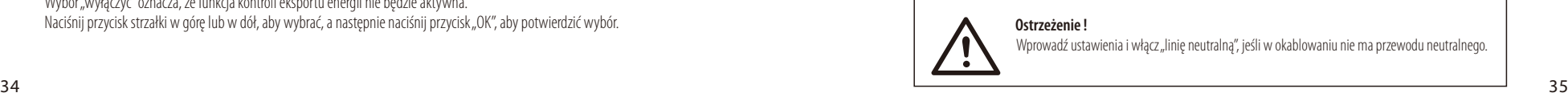

### **Ostrzeżenie !**

Wprowadź ustawienia i włącz "linię neutralną", jeśli w okablowaniu nie ma przewodu neutralnego.

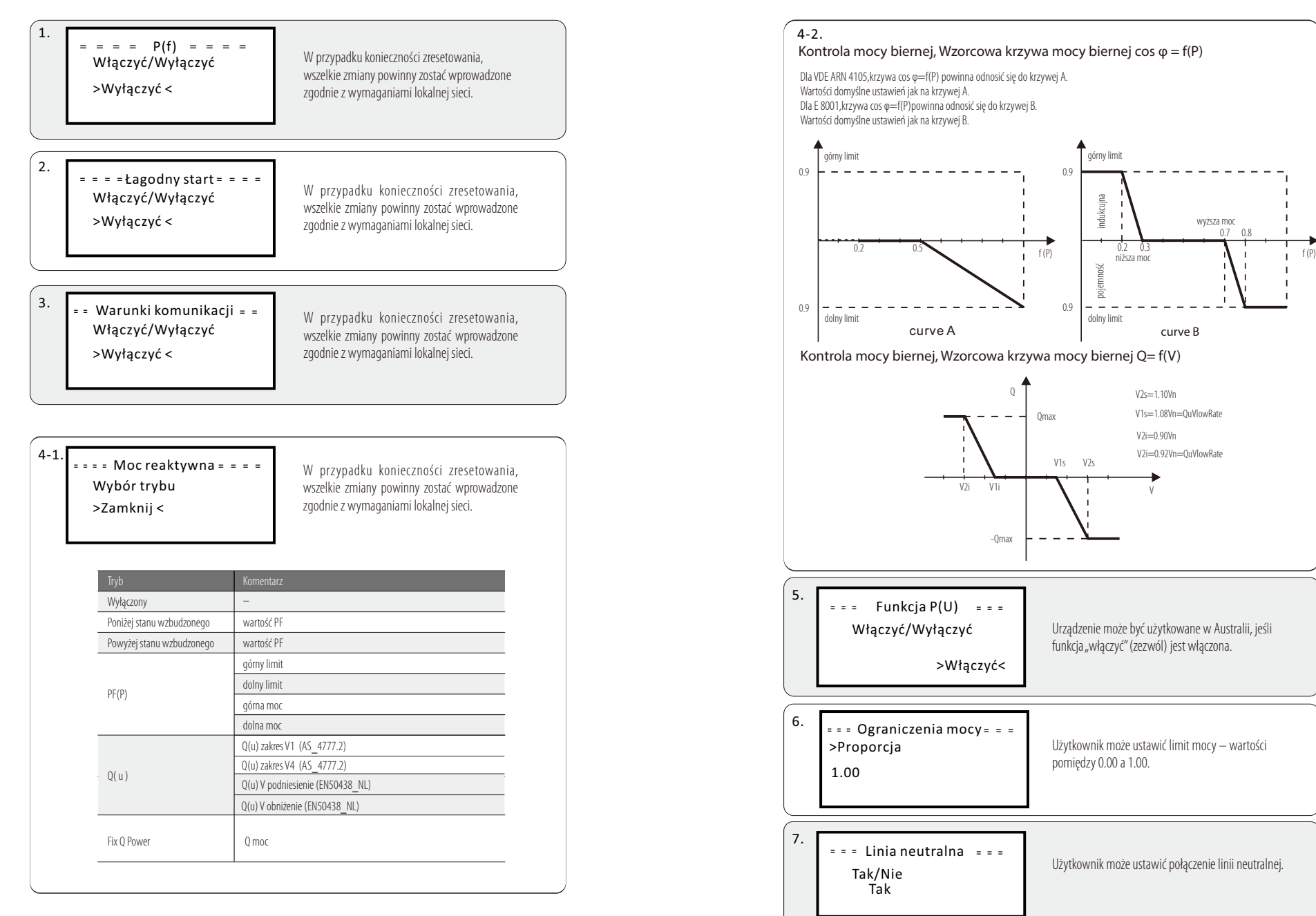

### j) Ochrona sieci

Zazwyczaj użytkownik nie musi konfigurować ustawień sieci. Wszystkie wartości zostały domyślnie skonfigurowane przed opuszczeniem fabryki, zgodnie z zasadami bezpieczeństwa.

W przypadku konieczności zresetowania, wszelkie zmiany powinny zostać wprowadzone zgodnie z wymaganiami lokalnej sieci.

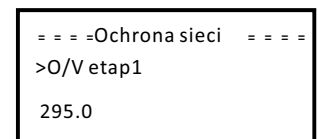

k) Reset zapisów energii

Użytkownik może zresetować zapisy energii.

Naciśnij przycisk w górę lub w dół, aby wybrać, a następnie naciśnij przycisk "OK", aby potwierdzić wybór.

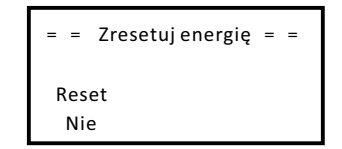

### l) Reset obciążenia

Resetowanie zużycia to reset obciążenia, użytkownik może zresetować obciążenie, jeśli falownik podłączony jest do inteligentnej wtyczki. Naciśnij przycisk w górę lub w dół, aby wybrać, a następnie naciśnij przycisk "OK", aby potwierdzić wybór.

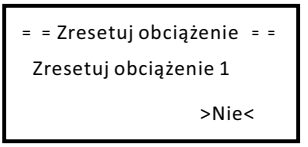

### m) Reset Miernika

Użytkownik może zresetować pomiary miernika. Naciśnij przycisk w górę lub w dół, aby wybrać, a następnie naciśnij przycisk "OK", aby potwierdzić wybór. (Użytkownik może wybrać "Tak" aby zresetować miernik, jeśli zakupił miernik SolaX).

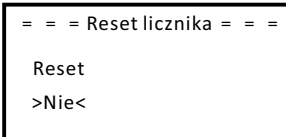

n) Reset dziennika błędów

Użytkownik może zresetować zapisy dziennika błędów. Naciśnij przycisk w górę lub w dół, aby wybrać, a następnie naciśnij przycisk "OK", aby potwierdzić wybór.

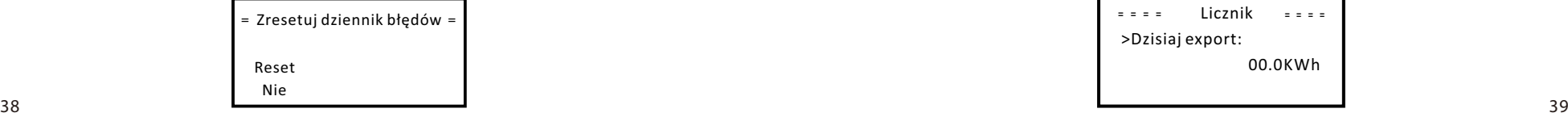

o) Przewodnik startowy

Użytkownik może wrócić do początkowych ustawień falownika.

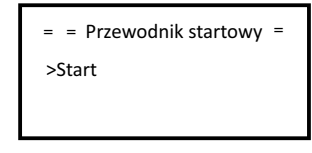

### ● Historia

Funkcja historii zawiera 4 aspekty informacyjne: wydajność falownika, obciążenie zużycia, pomiary i dziennik błedów. Naciśnii przycisk w górę lub w dół, aby wybrać, a następnie naciśnij przycisk "OK", aby potwierdzić wybór lub naciśnij przycisk "ESC" aby powrócić do Menu.

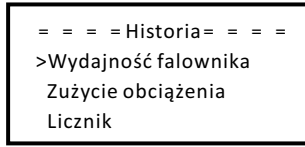

a) Wydajność falownika

funkcja wydajności falownika zawiera zapisy dotyczące energii wytwarzanej dziś, wczoraj, w tym miesiącu, w miesiącu poprzednim i łącznie.

Naciśnij przycisk w górę lub w dół, aby przejrzeć zapisy lub naciśnij przycisk "ESC" aby powrócić do Historii.

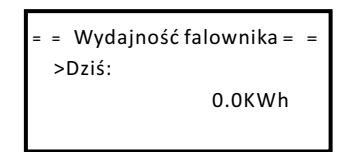

b) Obciążenie zużycia

Użytkownik może sprawdzić obciążenie zużycia, jeśli urządzenie podłączone jest do inteligentnej wtyczki.

 $=$  Zużycie obciążenia = = >Zużycie obciążenia 1 Zużycie obciążenia 2

c) Pomiary

Ta funkcja umożliwia użytkownikowi sprawdzenie eksportowanej energii. (Miernik ukaże wartość tylko jeśli użytkownik używa miernika SolaX)

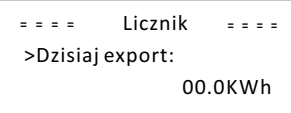

### d) Dziennik błędów

Dziennik błędów zawiera informacje o pojawiających się błędach, może zapamiętać 6 wydarzeń. Naciśnij przycisk w górę lub w dół, aby przejrzeć zapisy lub naciśnij przycisk "ESC" aby powrócić do Historii.

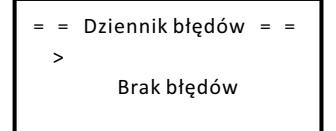

### ●Informacje

W tej sekcji znajdują się informacje na temat falownika, takie, jak numer seryjny urządzenia, typ urządzenia, napęd, urządzenia powiązane, etc.

> $\equiv \equiv \equiv$  O  $\equiv \equiv$ >SN produktu: XXXXXXXXXXXXXX

# 7. Diagnostyka i rozwiązywanie problemów

### 7.1 Rozwiązywanie problemów

Ta sekcja zawiera informacje i procedury rozwiązywania problemów, które mogą pojawić się podczas użytkowania falowników serii X3. Znajdują się tu wskazówki, które pomogą zlokalizować i rozwiązać większość z problemów, które mogą się pojawić.

Sekcja ta pomoże zawęzić źródło problemów, jakie użytkownik może napotkać. Proszę o zapoznanie się z poniższymi krokami rozwiązywania problemów.

Sprawdź ostrzeżenia lub komunikaty o błędach na panelu sterowania systemu lub kody błędów na panelu informacyjnym falownika. Jeśli zostanie wyświetlony komunikat, zapoznaj się z nim przed podjęciem kolejnych kroków.

Spróbuj rozwiązania wskazanego w poniższej tabeli.

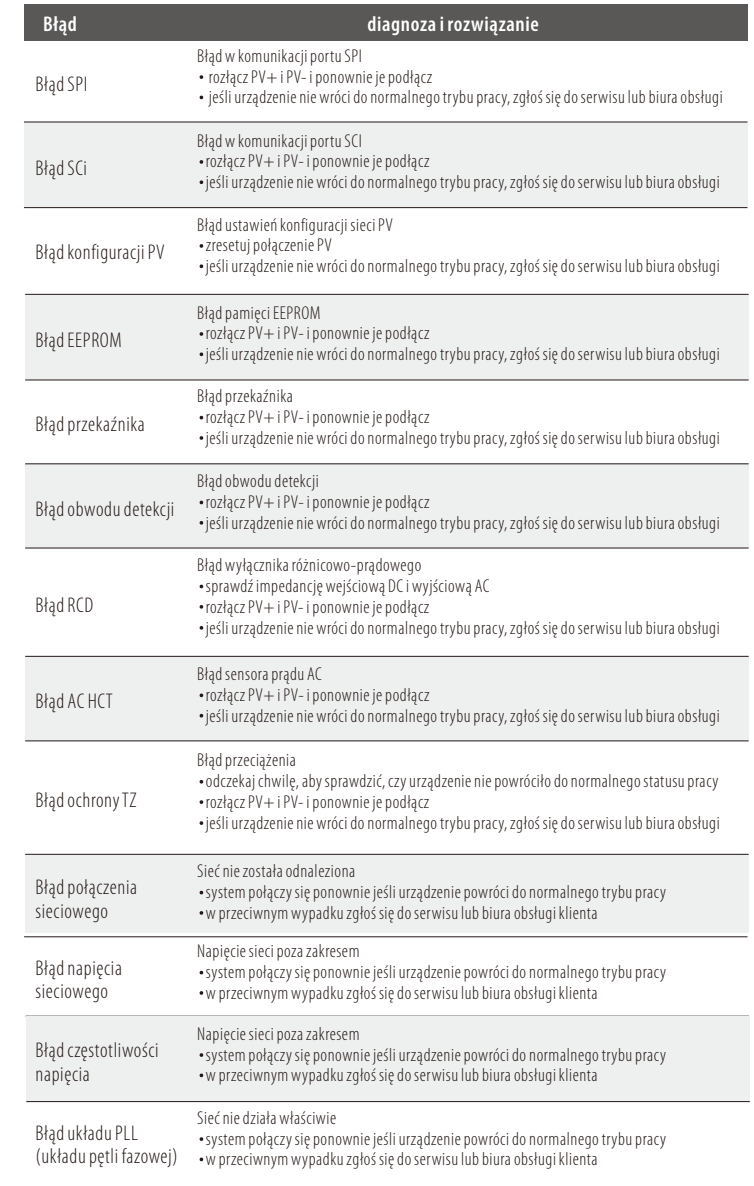

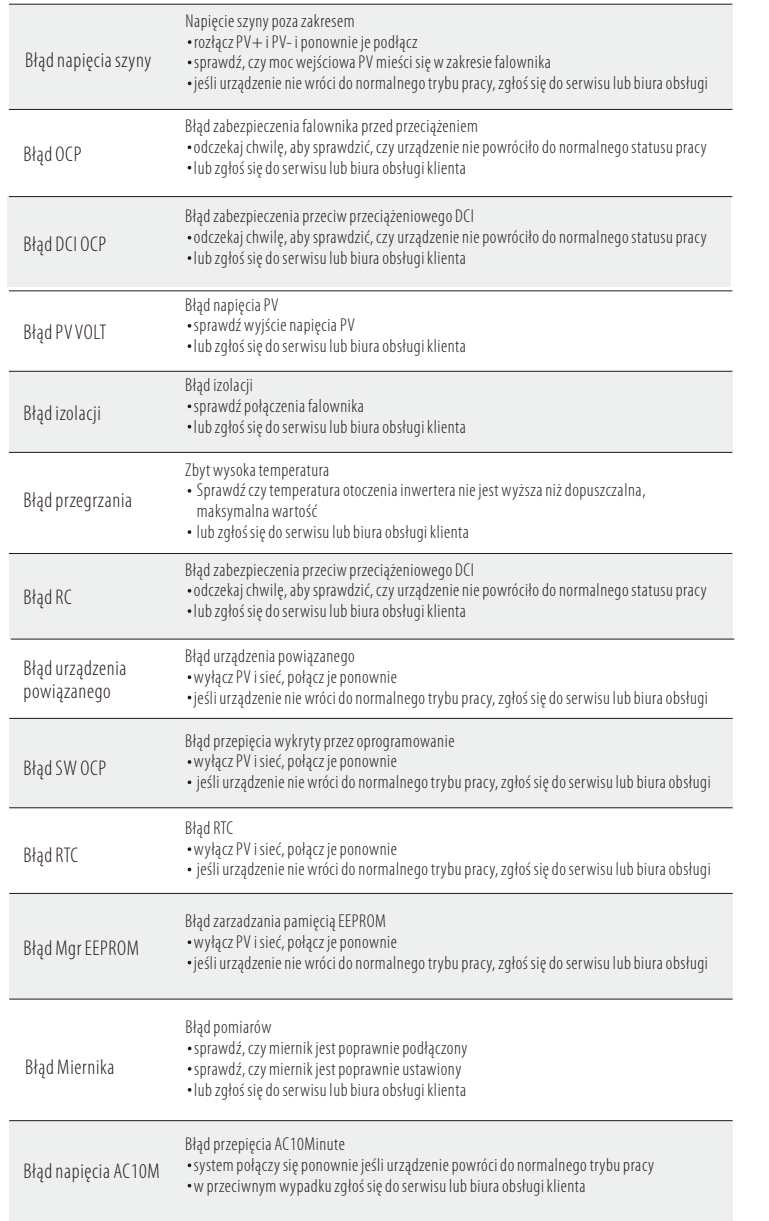

- Jeśli na panelu informacyjnym falownika nie wyświetla się lampka informująca o błędzie, sprawdź poniższe punkty, aby upewnić się, że aktualna instalacja zapewnia sprawny proces pracy urządzenia.
- Czy falownik znajduje się w czystym, suchym i odpowiednio wentylowanym miejscu?
- Czy wyłączniki wejściowego prądu stałego zostały otwarte?
- Czy kable są właściwie zwymiarowane i odpowiednio krótkie?
- Czy połączenia wejściowe i wyjściowe oraz okablowanie są w dobrym stanie?
- Czy ustawienia konfiguracji są odpowiednie dla tej instalacji urządzenia?
- Czy panel wyświetlacza i kabel komunikacyjny są prawidłowo podłączone i nieuszkodzone?

W celu uzyskania dalszej pomocy, skontaktuj się z działem obsługi klienta SolaX. Aby usprawnić proces, przygotuj szczegóły dotyczące instalacji systemu i numer seryjny urządzenia.

### 7.2 Konserwacja

W większości przypadków, falowniki nie wymagają konserwacji czy napraw, jeśli jednak falownik często traci moc z powodu przegrzania, przyczyną może być:

● Kurz i brud zalegający na żeberkach chłodzących z tyłu obudowy

Używając delikatnej, suchej ściereczki lub szczotki, wyczyść żeberka chłodzące.

Wyłącznie przeszkolony i upoważniony personel, zaznajomiony z wymogami bezpieczeństwa, upoważniony jest do wykonywania prac serwisowych i konserwacyjnych.

### *►* Kontrole bezpieczeństwa

Kontrole bezpieczeństwa powinny być wykonywane co najmniej co 12 miesięcy przez wykwalifikowanych pracowników, odpowiednio przeszkolonych, posiadających wiedzę i doświadczenie w wykonywaniu tego typu kontroli. Dane odnośnie kontroli powinny być odnotowane w rejestrze urządzenia. Jeśli urządzenie nie działa w sposób poprawny lub nie przechodzi pozytywnie któregoś z testów bezpieczeństwa, konieczna jest jego naprawa. Aby uzyskać więcej informacji odnośnie kontroli bezpieczeństwa, sprawdź sekcję 2 instrukcji dotyczącą instrukcji bezpieczeństwa i dyrektyw WE.

### *►*Systematyczna konserwacja

Tylko wykwalifikowany pracownik może wykonywać poniższe prace.

Podczas korzystania z falownika, osoba zarządzająca powinna regularnie sprawdzać i konserwować urządzenie. Określone czynności jak poniżej:

1: Sprawdź, czy na żeberkach chłodzących z tyłu obudowy nie zalega kurz i brud – jeśli potrzeba oczyść urządzenie i zbierz kurz.

Czynność ta powinna być wykonywana od czasu do czasu.

2: Sprawdź, czy wskaźniki, przyciski i wyświetlacz falownika są w dobrym stanie. Czynność ta powinna być wykonywana co najmniej raz na 6 miesięcy.

3: Sprawdź, czy przewody wejściowe i wyjściowe nie są uszkodzone lub stare. Czynność ta powinna być wykonywana co najmniej raz na 6 miesięcy.

4: Panele falownika powinny być czyszczone i sprawdzane pod kątem bezpieczeństwa co najmniej raz na 6 miesięcy.

# 8. Demontaż

### 8.1 Demontaż falownika

<sup>l</sup> Odłącz falownik od zasilania wejściowego DC i wyjściowego AC.

- <sup>l</sup> Odczekaj 5 minut, by utracone zostało napięcie.
- <sup>l</sup> Odłącz wszystkie kable od falownika.
- <sup>l</sup> Wyjmij falownik z podstawy podtrzymującej na ścianie.
- <sup>l</sup> Jeśli istnieje taka potrzeba, zdemontuj podstawę podtrzymująca.

### 8.2 Pakowanie

Jeśli jest to możliwe, zapakuj falownik w oryginalne opakowanie.

- Jeśli nie ma takiej możliwości, użyj opakowania, które spełnia poniższe wymogi:
- Jest odpowiednie dla obciążeń powyżej 30 kg.
- Posiada uchwyty.
- Może zostać całkowicie zamknięte.

### 8.3 Przechowywanie i transport falownika

Przechowuj falownik w suchym miejscu, gdzie temperatura otoczenia mieści się zawsze w przedziale od -25°C do +60°C. Dbaj o falownik podczas przechowywania i transportu – nie układaj na sobie więcej niż 4 pudełka falowników.

Jeśli falownik, lub któreś z urządzeń powiązanych musi ulec likwidacji, postępuj zgodnie z obowiązującymi lokalnie zasadami odnoście odpadów. Przeznaczone do likwidacji falowniki i materiały opakowaniowe zwróć do określonego miejsca, gdzie odpowiedni wydział zajmie się ich utylizacją i recyclingiem.